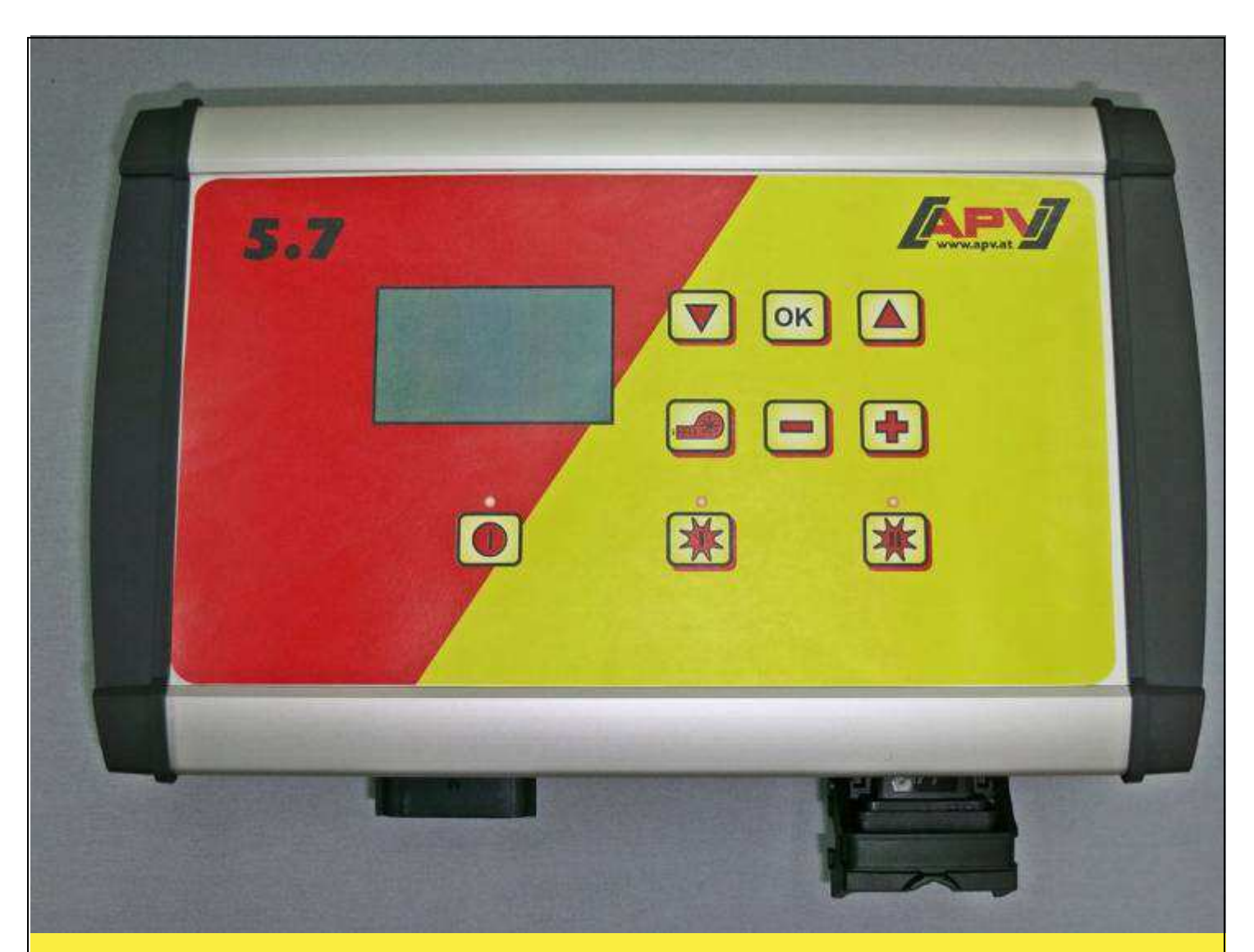

# **Tłumaczenie oryginalnej instrukcji obsługi**

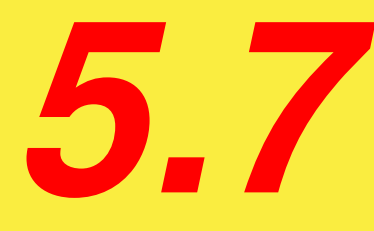

# **Przed uruchomieniem dokładnie zapoznać się** z punktem menu "Szybki start"!

Od numeru seryjnego 5.7-01000

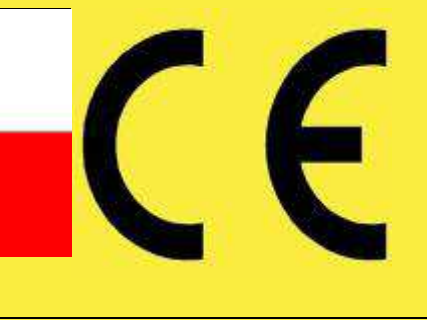

Stan na: 06/2015, V.1.0

 **Nr kat.: 00601-3-166**

# **NIE mo***ż***na**

**zakłada***ć***,** *ż***e lektura instrukcji obsługi i jej przestrzeganie s***ą* **niewygodne i niepotrzebne, poniewa***ż* **nie wystarczy usłysze***ć* **i zobaczy***ć* **u innych,** *ż***e maszyna jest dobra i na tym polega***ć* **przy zakupie i wierzy***ć***,** *ż***e teraz wszystko stanie si***ę* **samo. U***ż***ytkownik doprowadzi wtedy do szkód maj***ą***cych skutki nie tylko dla niego samego, lecz tak***ż***e do powstania usterki, której przyczyn***ę* **zrzuci na maszyn***ę* **zamiast na siebie. Aby by***ć* **pewnym sukcesu, nale***ż***y wnikn***ąć* **w sedno rzeczy lub zapozna***ć* **si***ę* **z przeznaczeniem ka***ż***dego z zespołów maszyny i posługiwaniem si***ę* **nim. Dopiero wtedy mo***ż***na by***ć* **zadowolonym z siebie i z maszyny. Celem niniejszej instrukcji jest tego osi***ą***gni***ę***cie.** 

**Leipzig-Plagwitz 1872 r.** 

# Spis treści

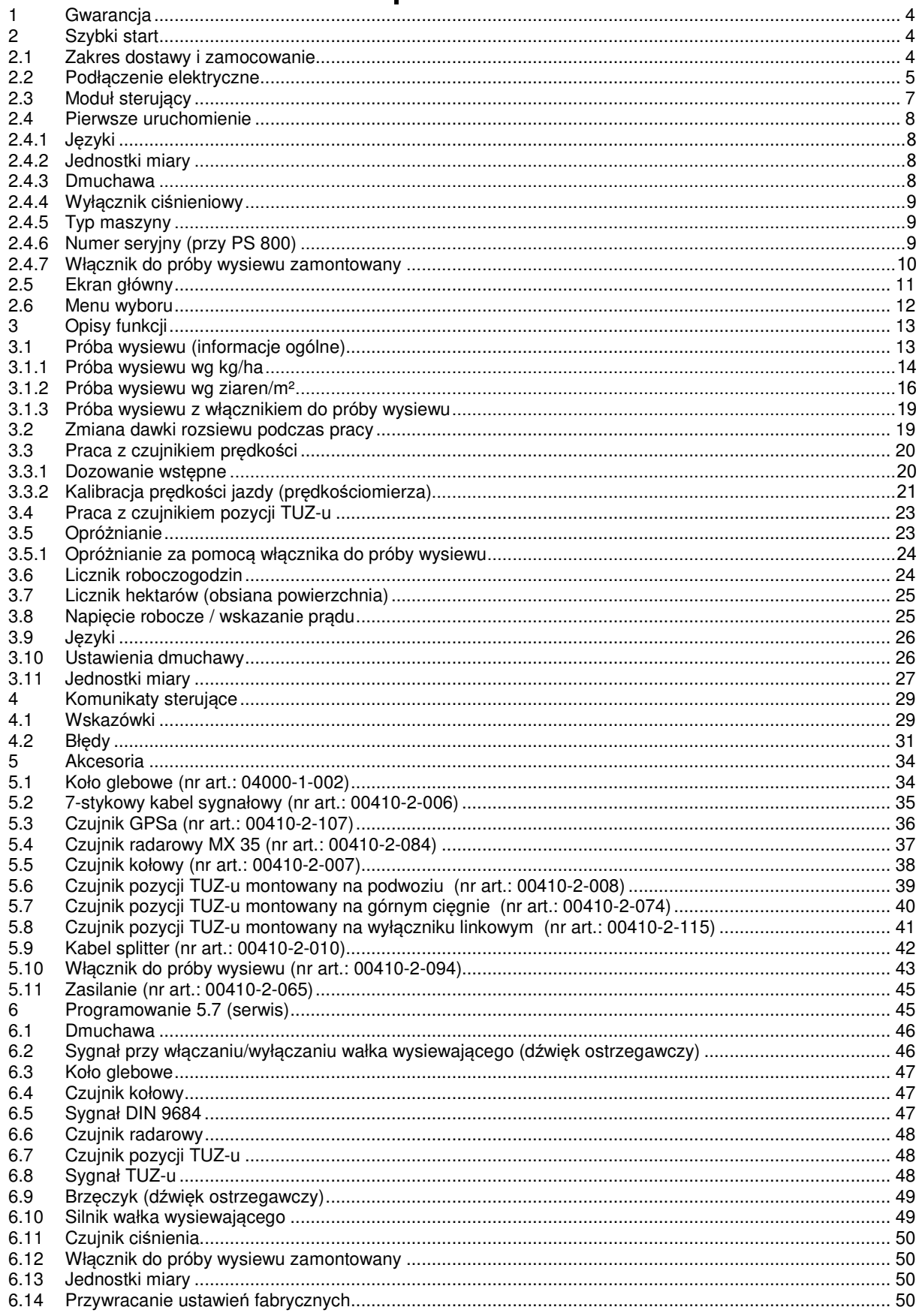

# **1 Gwarancja**

Przy odbiorze należy koniecznie sprawdzić urządzenie pod kątem ewentualnych szkód transportowych. Późniejsze reklamacje szkód transportowych nie zostaną uznane.

Udzielamy gwarancji fabrycznej na okres jednego roku od daty dostawy (faktura lub list przewozowy stanowią kartę gwarancyjną).

Niniejsza gwarancja obowiązuje w przypadku wad materiałowych lub konstrukcyjnych i nie odnosi się do części, które są uszkodzone wskutek – normalnego lub nadmiernego – zużycia.

Gwarancja wygasa

- − w przypadku szkód powstałych wskutek oddziaływania siły zewnętrznej (np. otwarcie sterownika).
- − w przypadku otwarcia modułu sterującego.
- − w przypadku błędu w obsłudze.
- − w przypadku niespełnienia określonych wymagań.
- − gdy bez naszej zgody urządzenie zostanie zmodyfikowane, rozbudowane lub wyposażone w obce części zamienne.

# **2 Szybki start**

# **2.1 Zakres dostawy i zamocowanie**

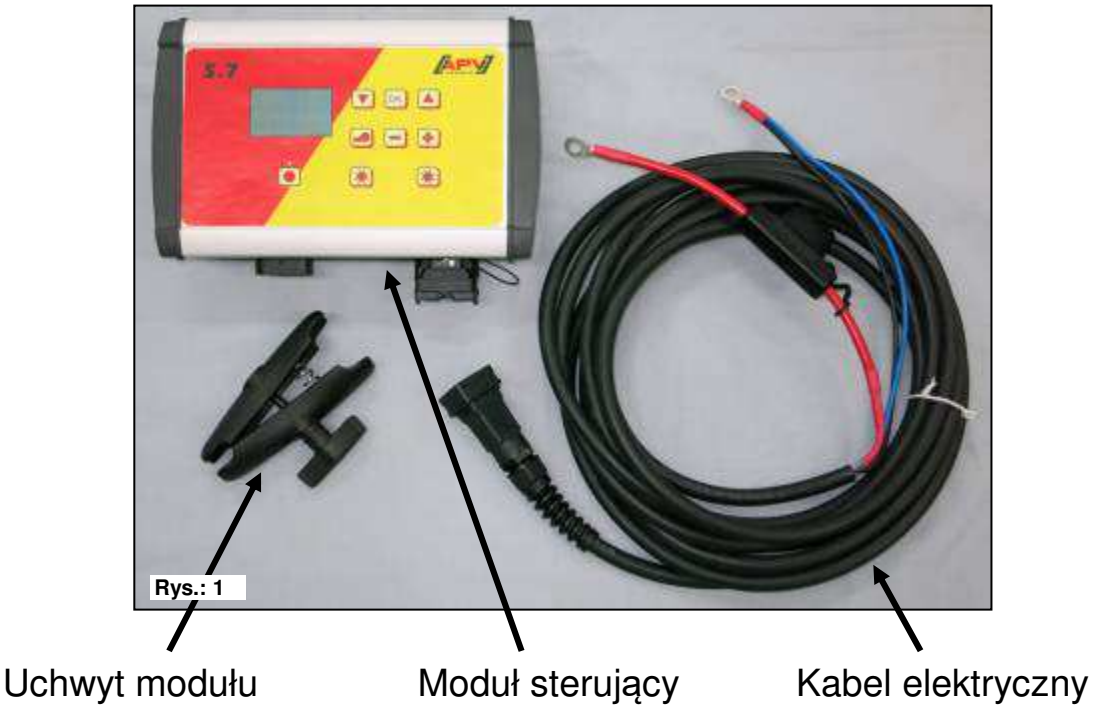

**PORADA:** Zwracać uwagę na kąt patrzenia na moduł, aby treść wyświetlacza była optymalnie widoczna.

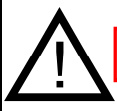

**UWAGA:** W miarę możliwości **nie** zwijać kabla w szpulę!

4

# **2.2 Podłączenie elektryczne**

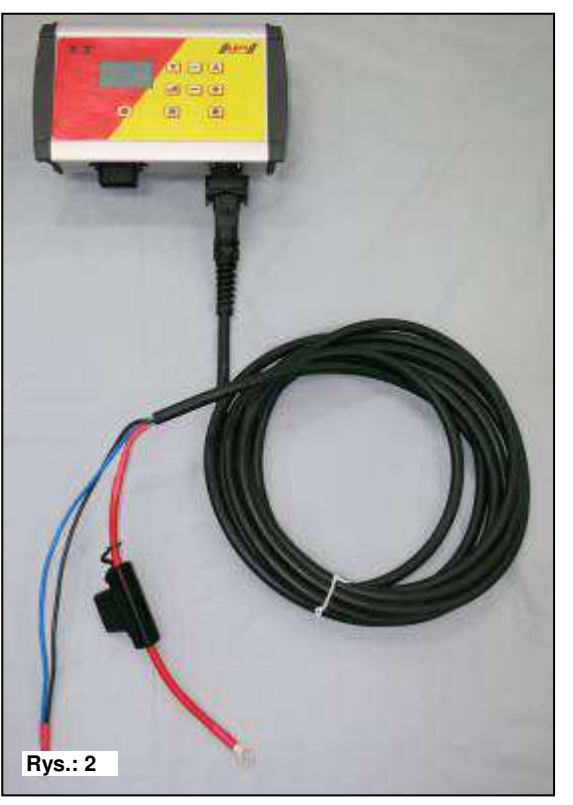

Seryjnie dołączony kabel należy podłączyć bezpośrednio do akumulatora ciągnika. Drugi koniec łączy się z modułem sterowania.

Bezpiecznik (40 A) znajduje się przy biegunie + przewodu zasilającego.

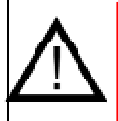

#### **WAŻNE ZASADY:**

Zasilania 12 V NIE wolno podłączać do gniazda zapalniczki ani do 3-stykowego gniazda mocy.

Po użyciu urządzenia sterowanie należy z powrotem zamknąć (różne względy bezpieczeństwa)

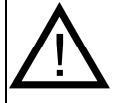

**UWAGA:** Jeśli te instrukcje nie będą przestrzegane, może dojść do uszkodzenia modułu sterującego!

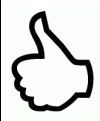

**PORADA:** Chcąc korzystać ze sterowania również w drugim ciągniku, można zamówić drugi kabel zasilający (nr art. 00410-2-065)!

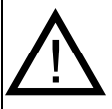

**UWAGA:** Jeśli akumulator ładowany jest przez urządzenie do ładowania, które pracuje w trybie "Start", mogą wystąpić szczytowe napięcia! Mogą one uszkodzić elektronikę modułu sterowania, jeśli moduł sterowania jest również podłączony do akumulatora podczas ładowania!

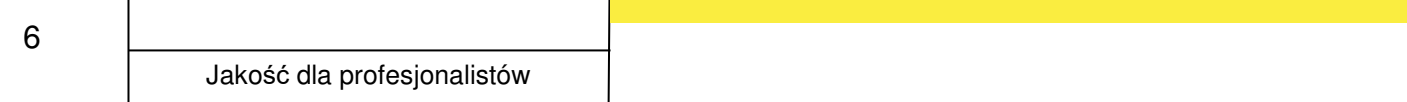

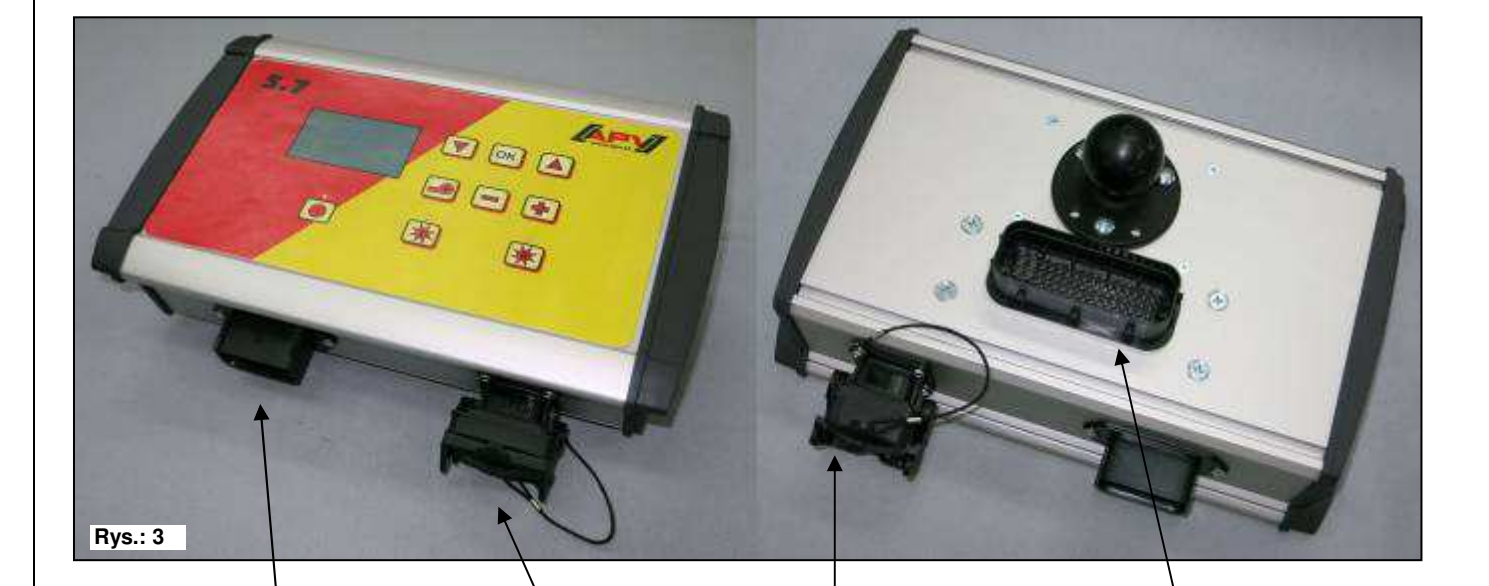

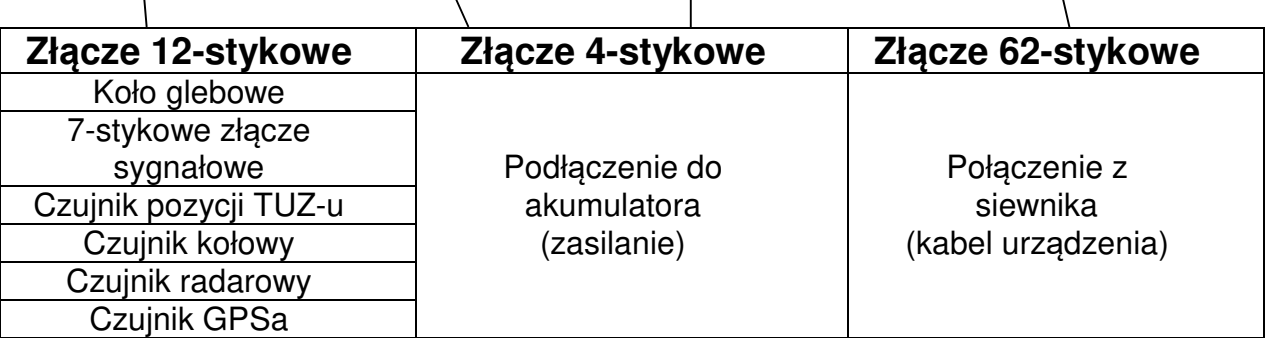

Poszczególne typy czujników są dokładniej objaśnione w akcesoriach.

Są one dostępne na życzenie z oferty akcesoriów!

# **2.3 Moduł sterujący**

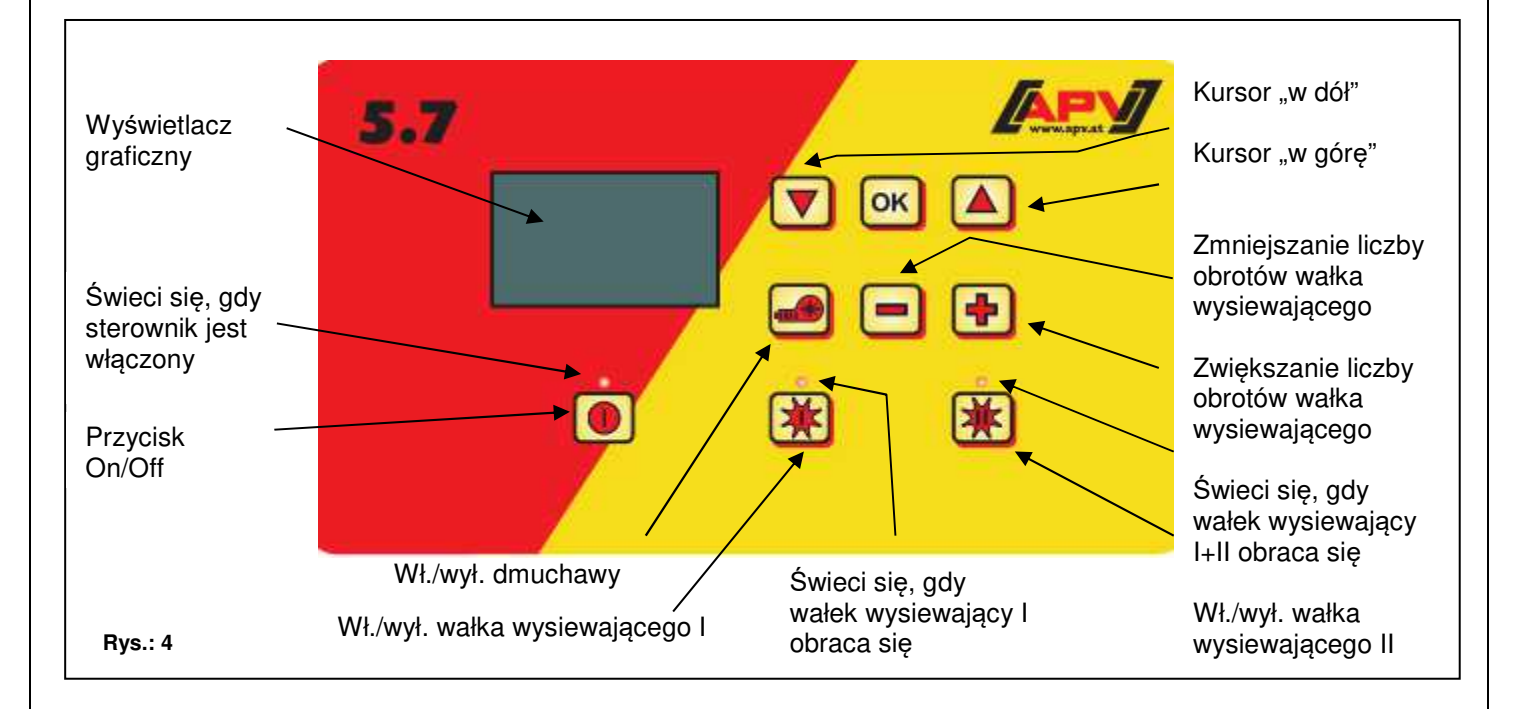

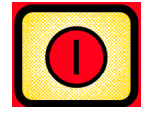

Z lewej strony na dole znajduje się przycisk "On/Off", którym można włączyć i wyłączyć urządzenie.

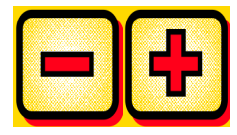

Za pomocą tych przycisków można zmienić liczbę obrotów wałka wysiewającego i poszczególne parametry w punktach menu.

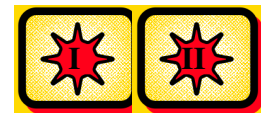

Poniżej znajdują się przyciski wałków wysiewających. Po naciśnięciu przycisku wałka wysiewającego "Wł./wył." dany wałek wysiewający zaczyna się obracać. Lampka kontrolna zaczyna się świecić.

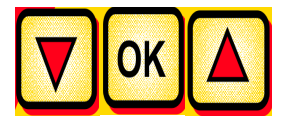

Sterowanie komputerem pokładowym: do przechodzenia między punktami menu

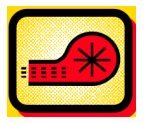

Włącza lub wyłącza dmuchawę.

# **2.4 Pierwsze uruchomienie**

Podczas pierwszego uruchomienia lub jeśli przywrócono ustawienia fabryczne w menu programowania, w module sterującym 5.7 należy wprowadzić następujące ustawienia:

# **2.4.1 Języki**

Wybrać w tym miejscu żądany język menu.

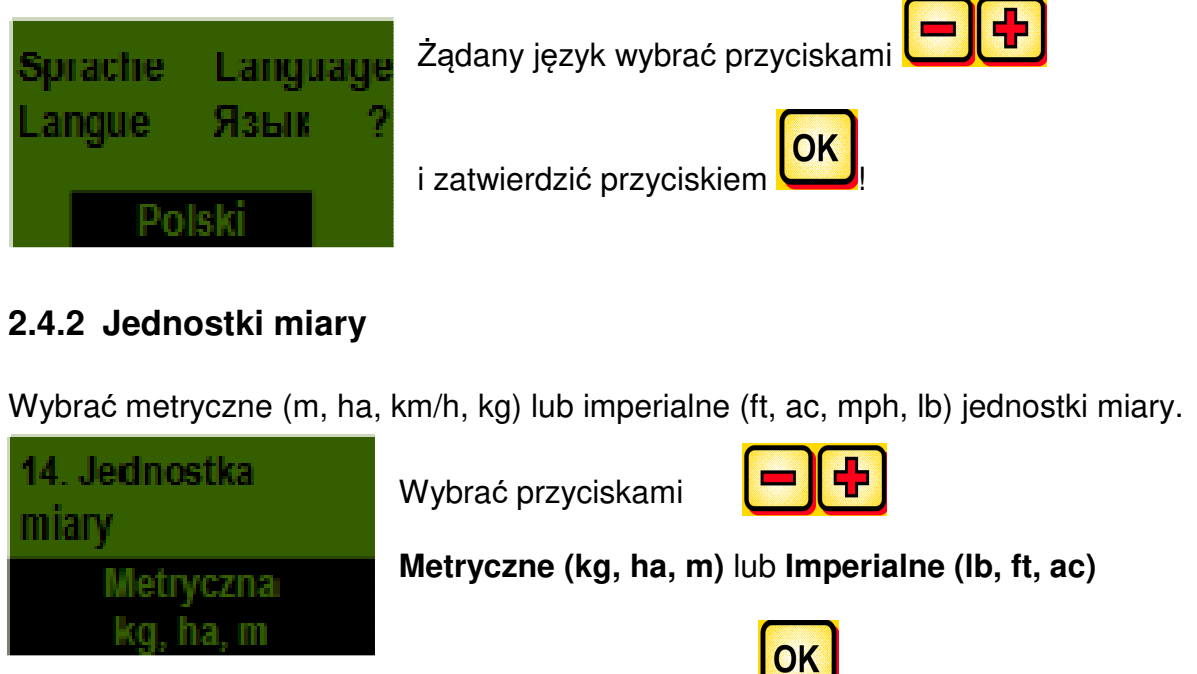

i zatwierdzić przyciskiem .

# **2.4.3 Dmuchawa**

Tutaj określa się, czy w urządzeniu PS zamontowana jest dmuchawa elektryczna, czy też hydrauliczna.

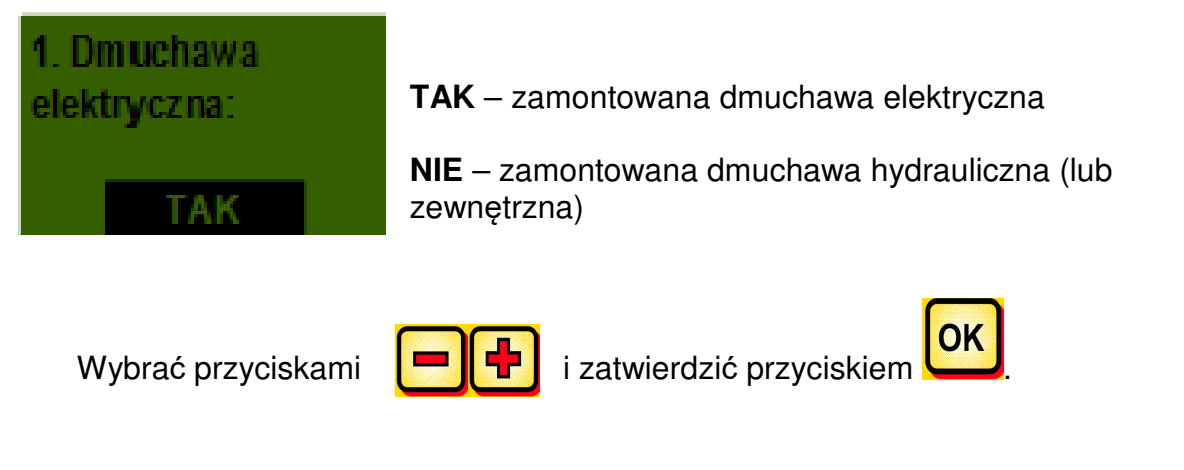

# **2.4.4 Wyłącznik ciśnieniowy**

Tutaj należy określić, czy urządzenie PS wyposażone jest w wyłącznik ciśnieniowy (mierzy strumień powietrza dmuchawy hydraulicznej). W urządzeniu PS 800 wchodzi on w zakres wyposażenia seryjnego, w PS 120-500 dostępny jest w ofercie akcesoriów.

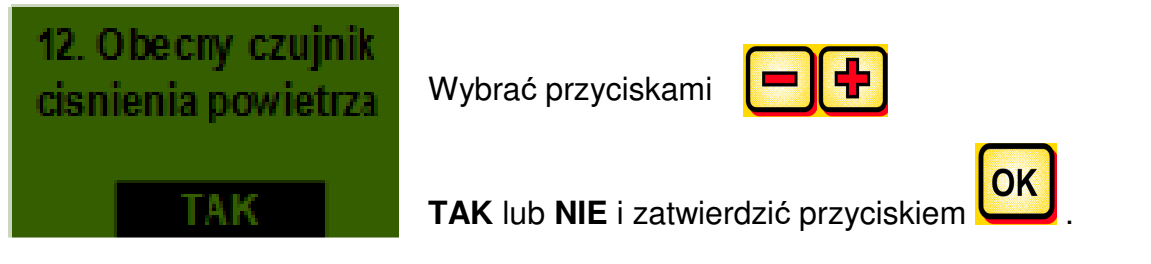

# **2.4.5 Typ maszyny**

Tutaj wprowadza się typ PS (PS 120, PS 200, PS 300, PS 500, PS 800) urządzenia.

# yp maszyny : Wybrać przyciskami DES 120 i zatwierdzić przyciskiem

# **2.4.6 Numer seryjny (przy PS 800)**

Tutaj wybiera się numer seryjny urządzenia PS.

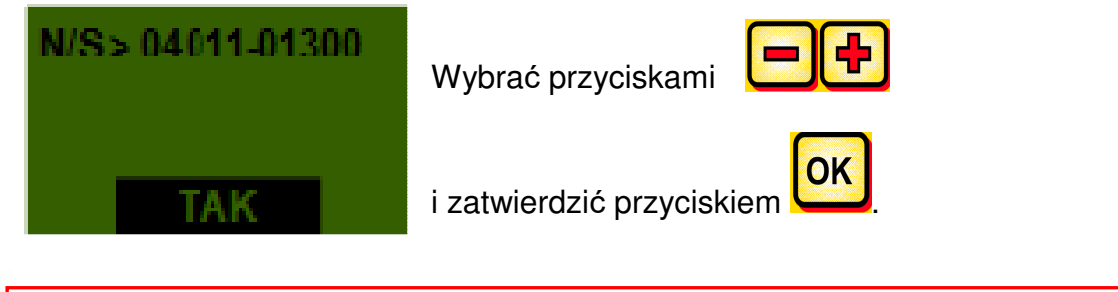

**PORADA:** Numer seryjny urządzenia podany jest na urządzeniu PS po stronie, na której znajduje się okablowanie (patrz rys.: 5).

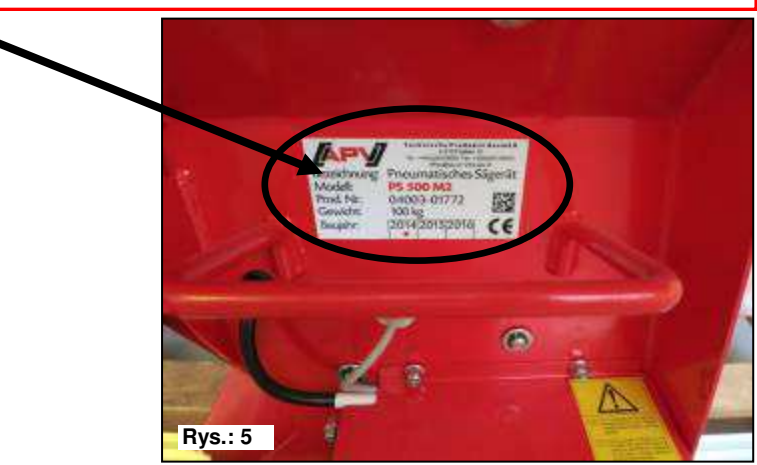

# **2.4.7 Włącznik do próby wysiewu zamontowany**

Tutaj określa się, czy w urządzeniu PS zamontowany jest włącznik do próby wysiewu (dostępny w ofercie akcesoriów).

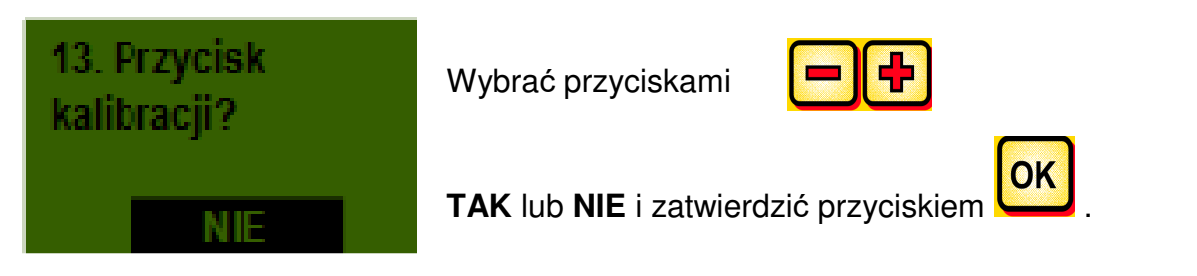

Po pomyślnym wprowadzeniu tych danych moduł sterujący wyłącza się samoczynnie w celu zapisania wprowadzonych danych.

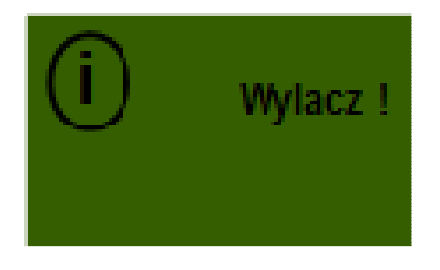

**PORADA:** W zależności od wybranych ustawień nie wszystkie punkty mogą być dostępne. Jednak punkty można również zmienić w sposób opisany w punkcie 6.

Jeśli TWIN-PS nie jest używany, należy wprowadzić ustawienia opisane w punkcie 6 (menu programowania).

# **2.5 Ekran główny**

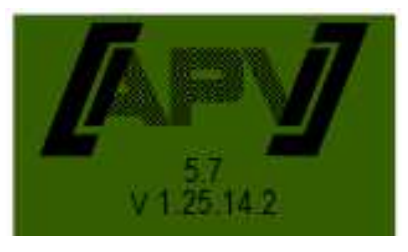

**Komunikat przy włączaniu:** Jest wyświetlany podczas włączania i przedstawia wersję typu i urządzenia! Te informacje są bardzo pomocne przy serwisowaniu, a w przypadku usterki nawet niezbędne w celu przeprowadzenia diagnozy!

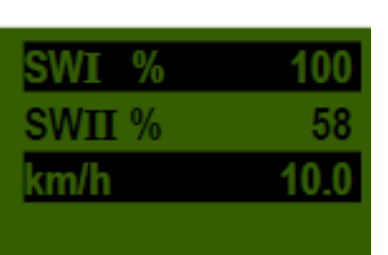

**SW I %:** Ustawiona liczba obrotów wałka wysiewającego **I** (w %) **SW II %:** Ustawiona liczba obrotów wałka wysiewającego **II** (w %)

Ustawia się przyciskami na module sterującym bądź automatycznie podczas próby wysiewu.

**Km/h:** Prędkość jazdy [km/h] określa się w punkcie menu "Próba wysiewu".

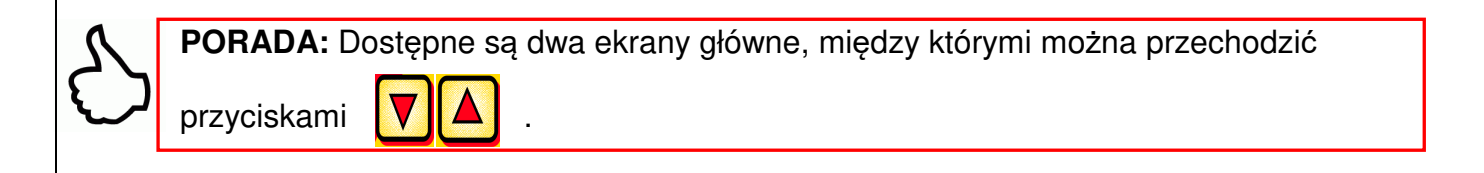

W zależności od wyświetlanego ekranu poprzez naciśnięcie przycisków

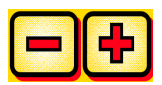

zmienia się SW % bądź dawka rozsiewu.

# **2.6 Menu wyboru**

Po włączeniu urządzenia następującymi trzema przyciskami można przechodzić po menu:

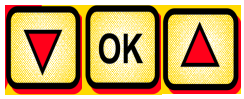

Przyciskami kursora  $\|\nabla\| \Delta\|$  w menu przechodzi się o jeden punkt menu

w dół bądź w górę.

# **Dostępne są następujące punkty menu:**

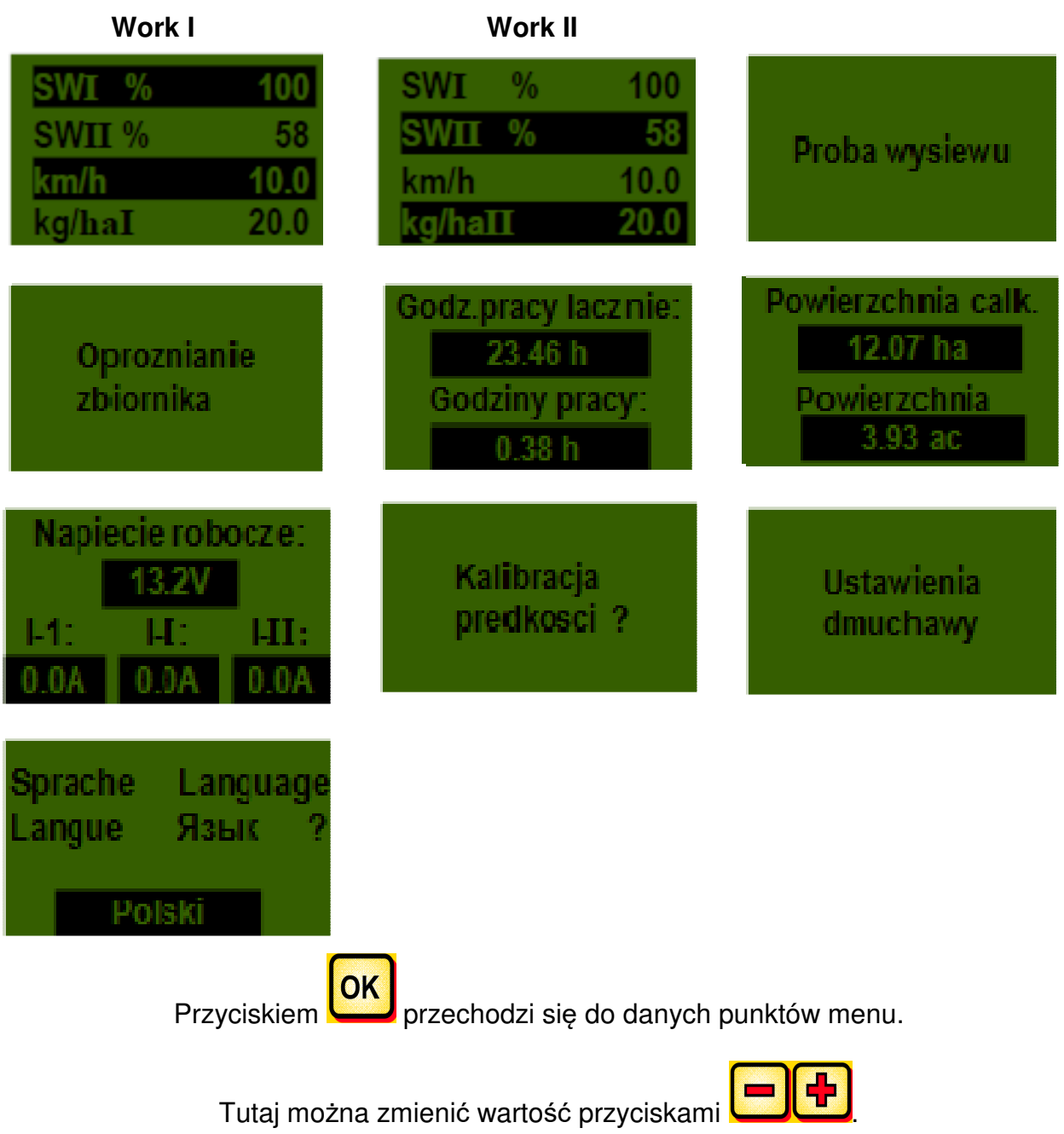

# **3 Opisy funkcji**

# **3.1 Próba wysiewu (informacje ogólne)**

**WSKAZÓWKA:** Oprócz przeprowadzania próby wysiewu (ustawianie liczby obrotów wałka wysiewającego) ten punkt menu służy również do ustawiania szerokości roboczej i prędkości jazdy. Wprowadzone wartości są również wykorzystywane do obliczania powierzchni (obsiana powierzchnia).

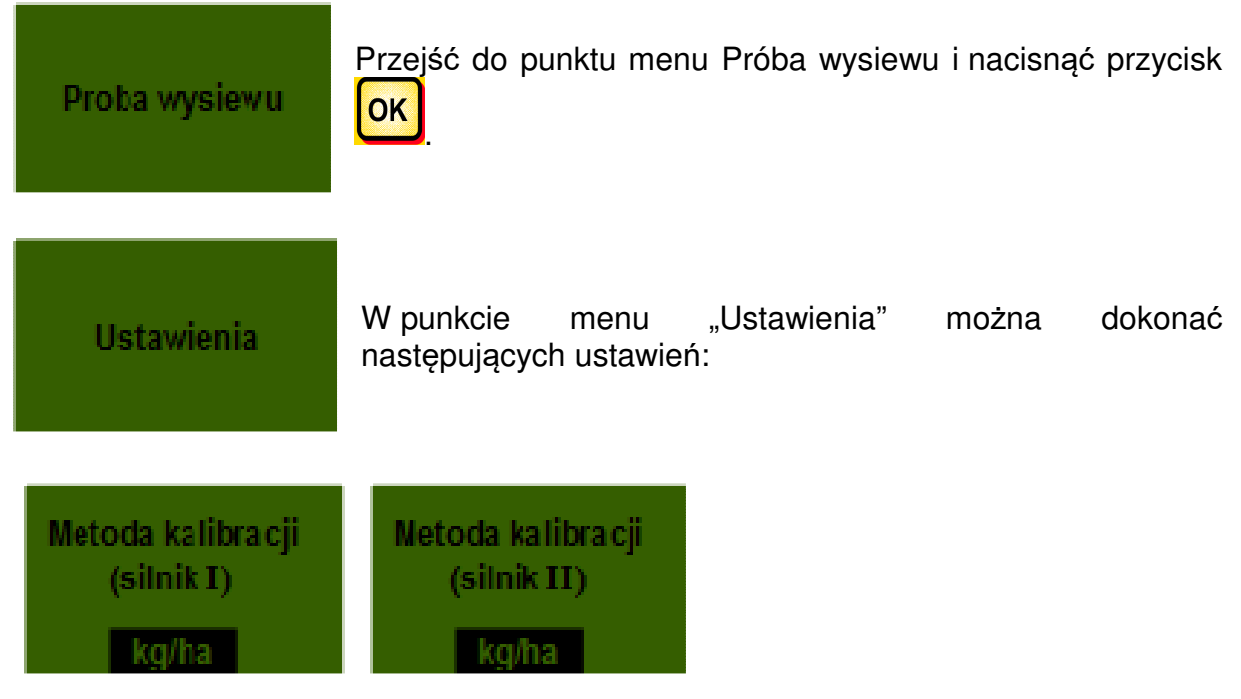

Tutaj można określić, czy próba wysiewu będzie przeprowadzana wg kg/ha, czy też wg ziaren/m² (z masą tysiąca sztuk ziaren i zdolnością kiełkowania). To ustawienie można wprowadzić oddzielnie dla silnika I, jak również dla silnika II.

Ustawienia można zmieniać przyciskami

Po naciśnięciu przycisku **OK** następuje powrót do menu próby wysiewu.

# **3.1.1 Próba wysiewu wg kg/ha**

Jeśli w menu ustawień wybrano "Próba wysiewu wg kg/ha", w menu próby wysiewu wyświetlane są następujące punkty:

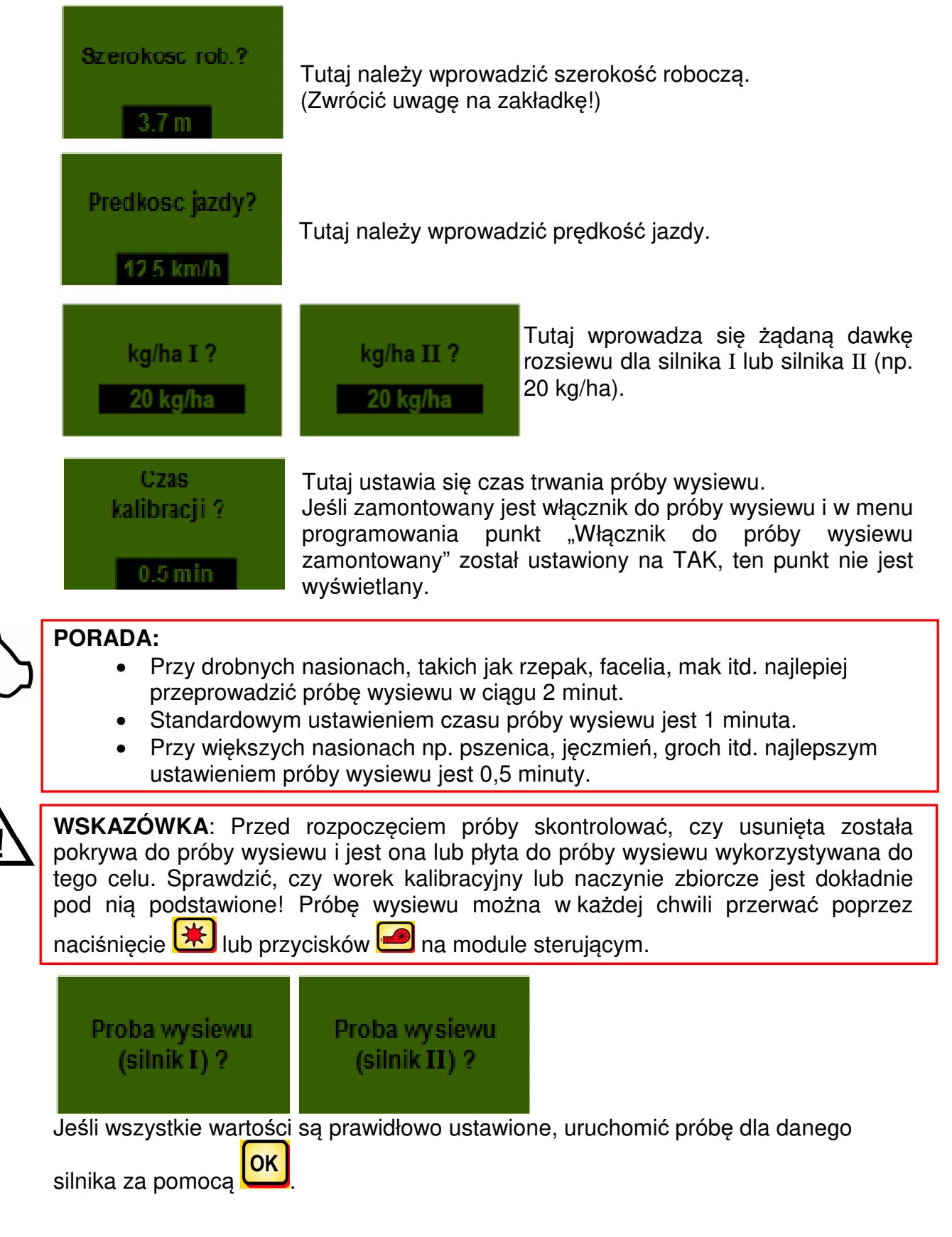

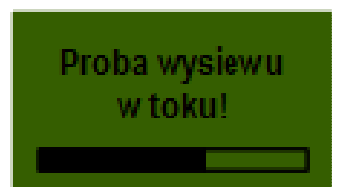

Próba wysiewu w toku:

Po uruchomieniu wałek wysiewający zaczyna się automatycznie obracać bez silnika dmuchawy. Po upływie ustawionego czasu wałek wysiewający automatycznie się zatrzymuje. Jeśli zamontowany jest włącznik do próby wysiewu, urządzenie czeka na jego naciśnięcie.

Aby faktycznie wysiać żądaną dawkę rozsiewu, zalecamy powtarzanie próby wysiewu do chwili, aż komunikat "Próba niedokładna! Powtórzyć?" nie będzie już wyświetlany. Jeśli na wyświetlaczu wyświetlony zostanie komunikat "Liczba obrotów wałka wysiewającego za wysoka", wałek wysiewający nie może obracać się dostatecznie szybko. Jeśli na wyświetlaczu wyświetlony zostanie komunikat "Liczba obrotów wałka wysiewającego za niska", wałek wysiewający nie może obracać się

dostatecznie wolno (patrz również 4.1). Przyciskiem **OK** powraca się do ostatniej wyświetlonej wartości. Tylko jeśli automatyczna regulacja wałka wysiewającego jest niższa niż 3 % (różnica), wyświetlany jest "haczyk" i rozsiana dawka w kg/ha jest wyświetlana na ekranie głównym.

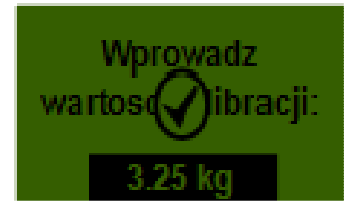

Prędkość wałka wysiewającego jest teraz prawidłowo automatycznie obliczona. Następnie ekran powraca do menu głównego.

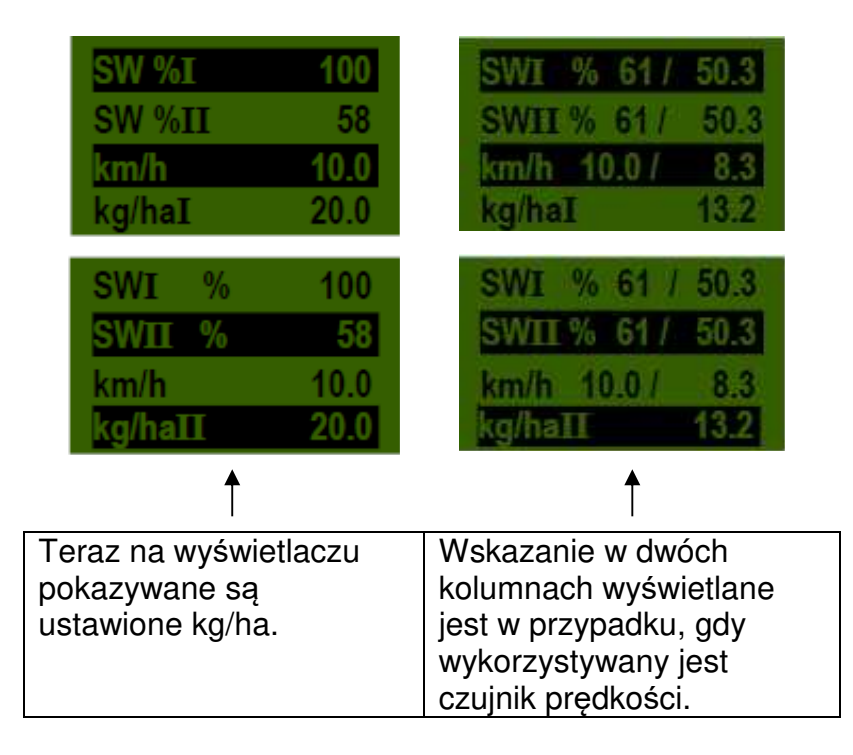

**PORADA:** Jeśli w urządzeniu PS zamontowany jest czujnik poziomu napełnienia i podczas próby wysiewu na wyświetlaczu pojawi się komunikat "Zbiornik prawie pusty", próba będzie kontynuowana. Jednak jeśli w zbiorniku znajduje się za mało materiału siewnego, może to zafałszować dokładność próby wysiewu.

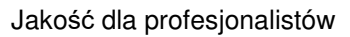

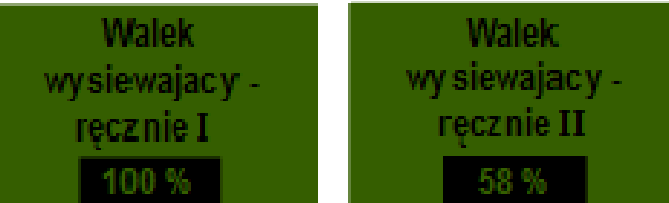

Ten punkt menu służy do zgrubnego ustawiania wstępnego prędkości wałka wysiewającego. Prędkość (%) wałka wysiewającego nie musi być zmieniana, ponieważ ustawienia są automatycznie pobierane z próby wysiewu.

### **3.1.2 Próba wysiewu wg ziaren/m²**

#### **Obliczanie dawki rozsiewu:**

Masa tysiąca sztuk ziaren TKG (g) x ziarna/m² x 100 **Dawka rozsiewu (kg/ha) = ----------------------------**Zdolność kiełkowania (%)

Jeśli w menu ustawień wybrano "Próba wysiewu wg ziaren/m<sup>2</sup>", w menu próby wysiewu wyświetlane są następujące punkty:

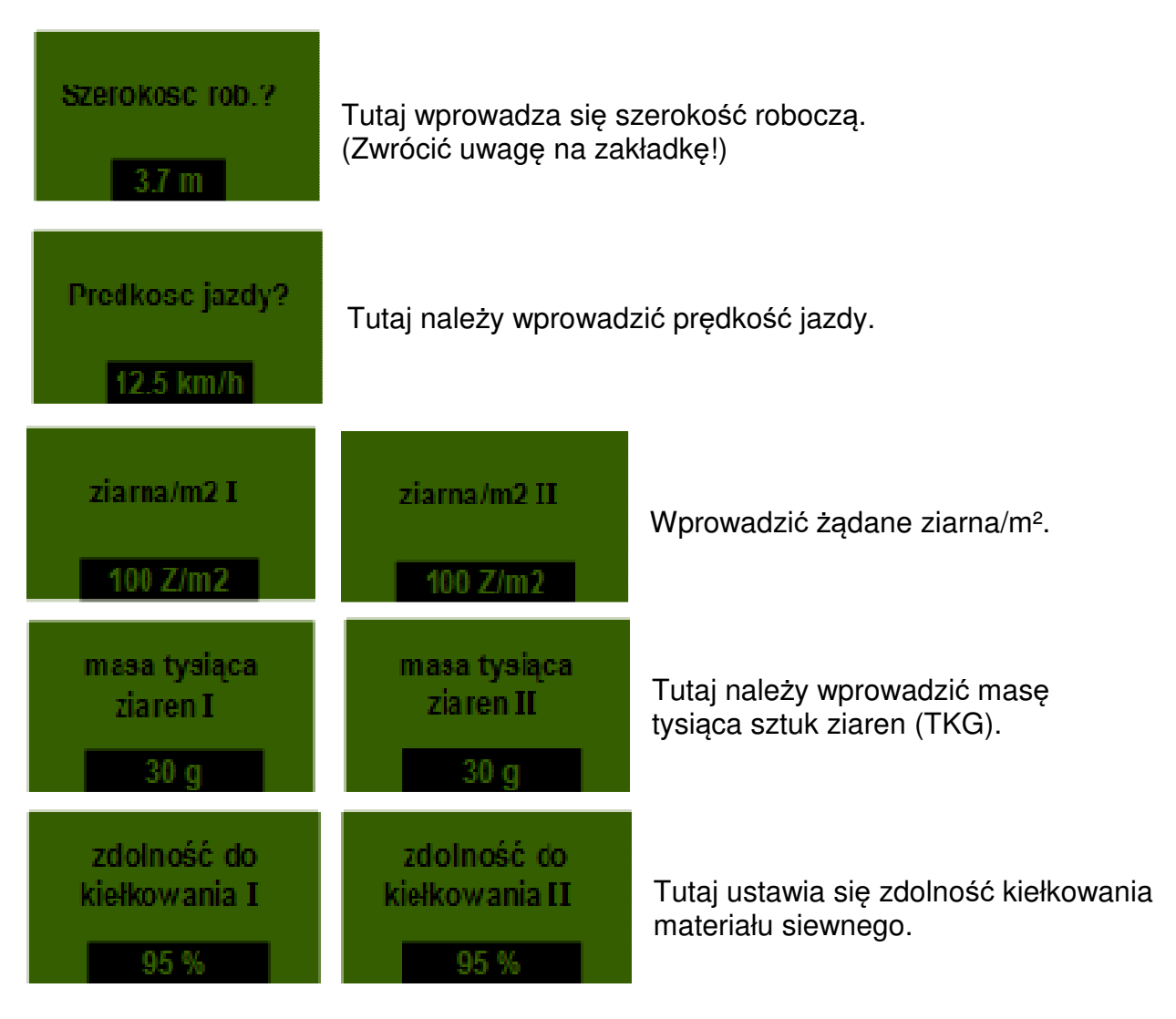

16

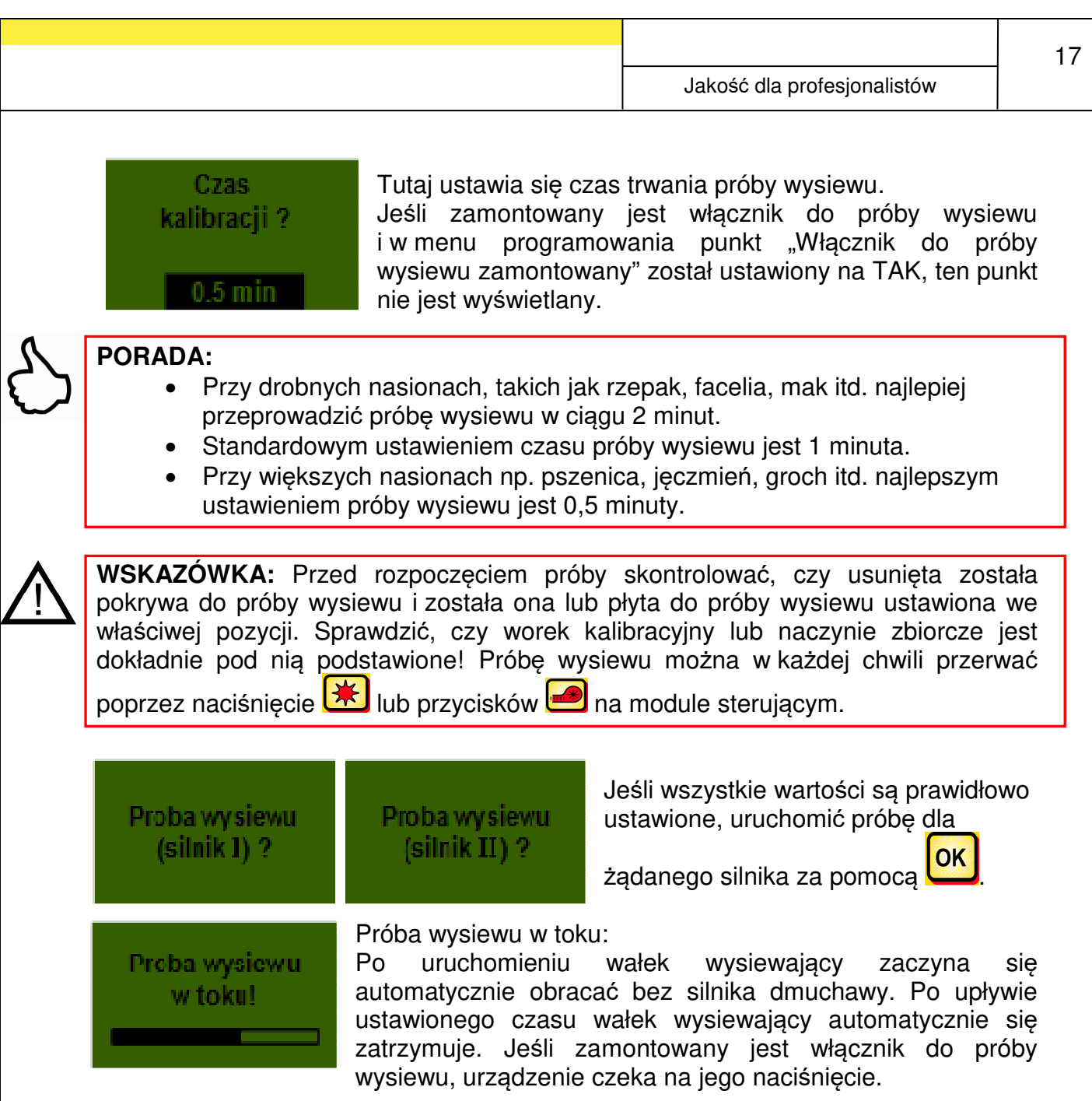

Aby faktycznie wysiać żądaną dawkę rozsiewu, zalecamy powtarzanie próby wysiewu do chwili, aż komunikat "Próba niedokładna! Powtórzyć?" nie będzie już wyświetlany. Jeśli na wyświetlaczu wyświetlony zostanie komunikat "Liczba obrotów wałka wysiewającego za wysoka", wałek wysiewający nie może obracać się dostatecznie szybko. Jeśli na wyświetlaczu wyświetlony zostanie komunikat "Liczba obrotów wałka wysiewającego za niska", wałek wysiewający nie może obracać się

dostatecznie wolno (patrz również 4.1). Przyciskiem **OK** powraca się do ostatniej wyświetlonej wartości. Tylko jeśli automatyczna regulacja wałka wysiewającego jest niższa niż 3 % (różnica), wyświetlany jest "haczyk" i rozsiana dawka w kg/ha jest wyświetlana na ekranie głównym.

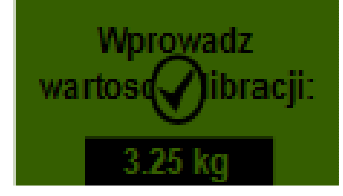

Prędkość wałka wysiewającego jest teraz prawidłowo automatycznie obliczona. Następnie ekran powraca do menu głównego.

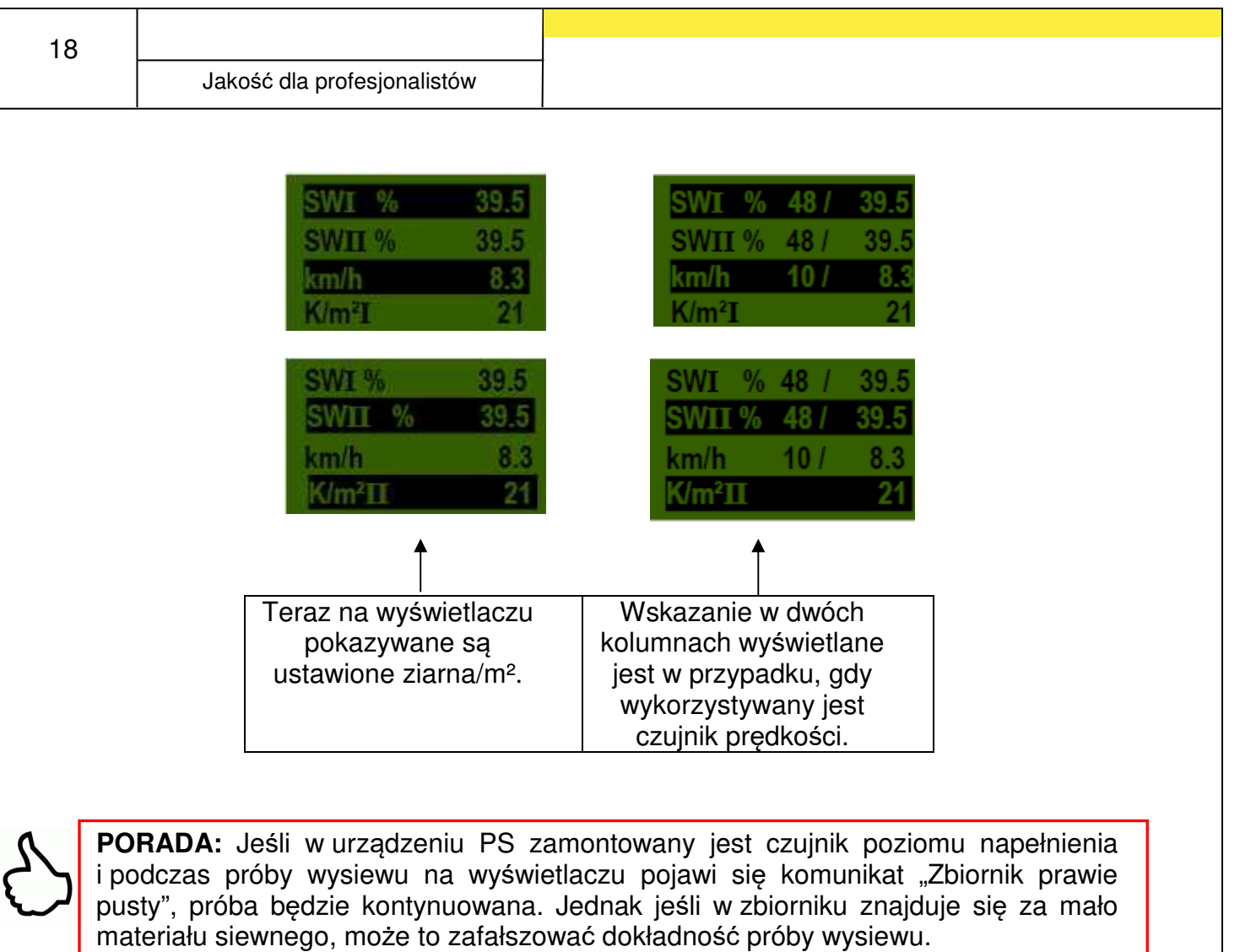

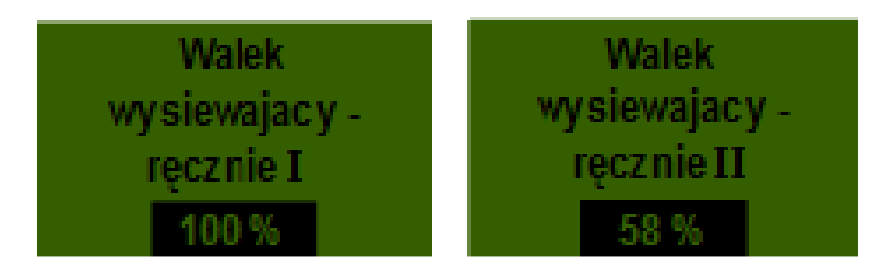

Ten punkt menu służy do zgrubnego ustawiania wstępnego prędkości wałka wysiewającego. Prędkość (%) wałka wysiewającego nie musi być zmieniana, ponieważ ustawienia są automatycznie pobierane z próby wysiewu.

### **3.1.3 Próba wysiewu z włącznikiem do próby wysiewu**

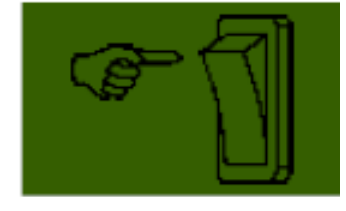

Jeśli w maszynie został zamontowany włącznik do próby wysiewu i w menu programowania (6.12) ustawiono go na TAK, punkt menu "Czas próby wysiewu" nie jest wyświetlany. Wprowadzić żądane ustawienia. Następnie nacisnąć "Rozpocznij próbę". Następnie na wyświetlaczu pojawia się następujący ekran i urządzenie czeka na

naciśnięcie włącznika do próby wysiewu. Wałek wysiewający obraca się do chwili, aż włącznik do próby wysiewu zostanie dezaktywowany. Na podstawie czasu próby wysiewu moduł sterujący obliczą dawkę zadaną i pokazuje ją na wyświetlaczu. Teraz należy zważyć wykręconą ilość i wprowadzić ją w module sterującym. W razie konieczności powtórzyć czynność, aby uzyskać dokładniejsze ustawienie.

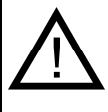

**WSKAZÓWKA:** Aby uzyskać odpowiednią dokładność, włącznik do próby wysiewu musi być naciśnięty przez co najmniej 20 sekund, w przeciwnym razie wyświetlony zostanie komunikat "Czas próby wysiewu za krótki!" i kg/ha lub ziarna/m<sup>2</sup> nie będą wyświetlane na ekranie głównym.

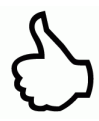

**PORADA:** Jeśli włacznik do próby wysiewu jest aktywowany, z jego pomocą można również opróżnić zbiornik.

# **3.2 Zmiana dawki rozsiewu podczas pracy**

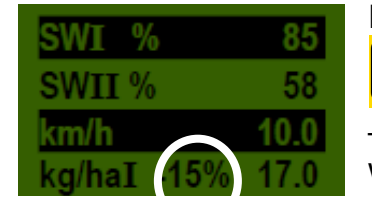

Poprzez naciśnięcie przycisków wałka wysiewającego

 – jeśli pomyślnie przeprowadzono próbę wysiewu – dawka wysiewu wybranego (podświetlonego na czarno) wałka wysiewającego jest zwiększana bądź zmniejszana

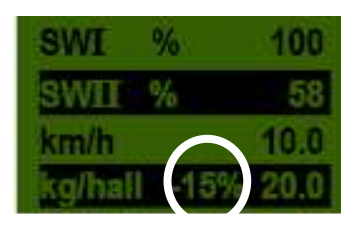

o 5 %. Każde naciśnięcie przycisku **kola** powoduje zwiększenie dawki rozsiewu o plus 5 % wprowadzonej

dawki rozsiewu, a przez naciskanie przycisku **knowlich dawka** rozsiewu zmniejsza się w krokach co 5 %. Dawkę rozsiewu można maks. zwiększyć bądź zmniejszyć o 50 %!

Jeśli (pomyślna) próba wysiewu nie została przeprowadzona, naciskanie przycisków

 powoduje zwiększenie bądź zmniejszenie prędkości wałka wysiewającego w krokach co 1 %.

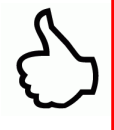

**PORADA:** Chcąc również zmienić dawkę rozsiewu 2. wałka wysiewającego,

poprzez naciśnięcie przycisków  $\|\nabla\|$  można przejść na drugi

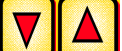

ekran główny i tam również za pomocą **wydanego zmienić dawkę**.

# **3.3 Praca z czujnikiem prędkości**

Jeśli praca odbywa się z wykorzystaniem czujnika prędkości, wskazanie wygląda następująco:

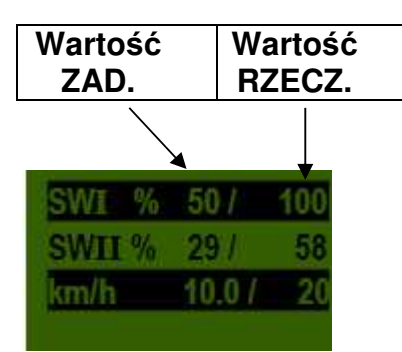

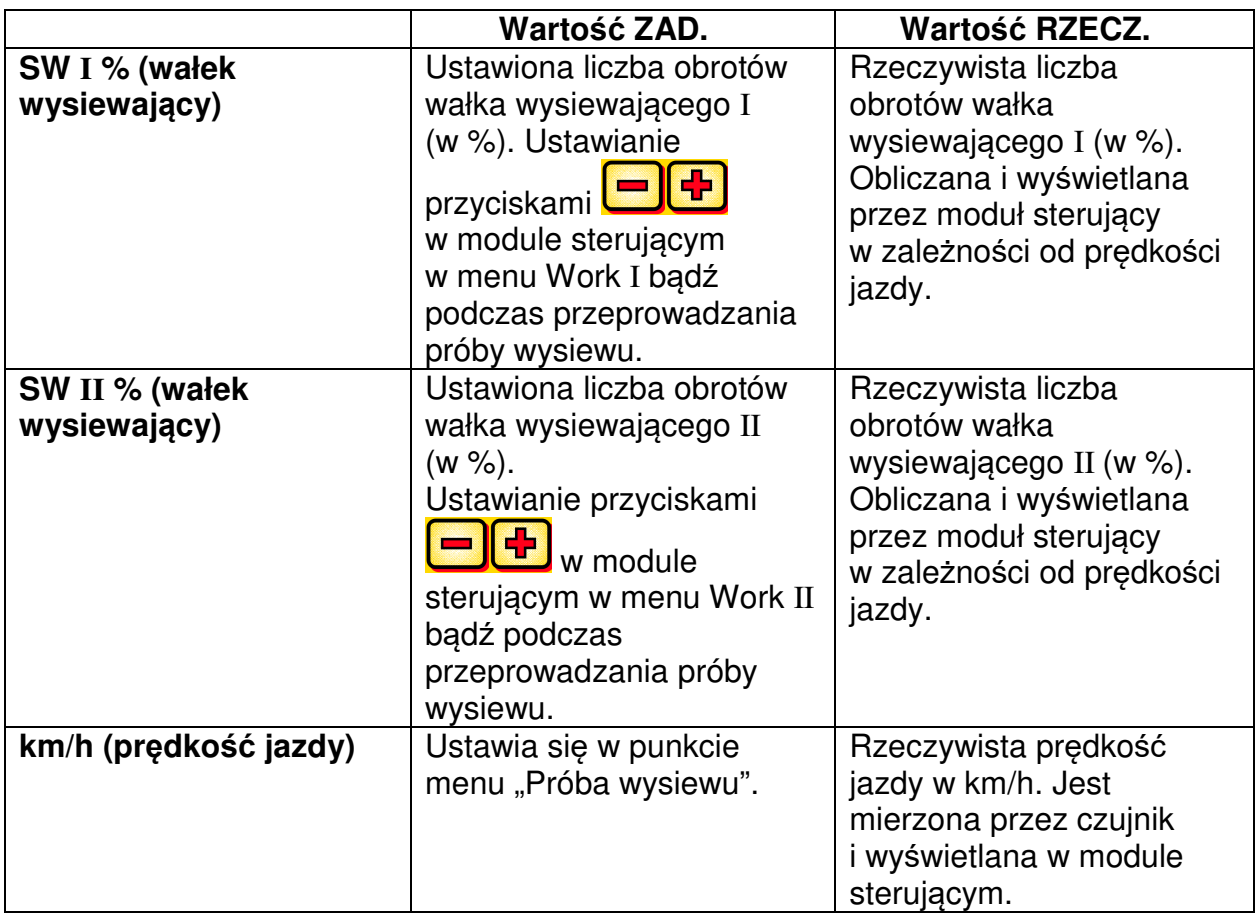

# **3.3.1 Dozowanie wstępne**

Jeśli przycisk **OK** zostanie przytrzymany przez 1 sekundę, wałek wysiewający zacznie się obracać z liczbą obrotów wyznaczoną w próbie wysiewu i będzie się obracać przez czas, w którym naciśnięty jest przycisk <sup>ok</sup>. W ten sposób można uniknąć nieobsianych powierzchni (na początku pola lub przy zatrzymaniu na polu). Gdy przycisk zostanie zwolniony, moduł sterujący będzie znów pracować z wykorzystaniem sygnałów z danego czujnika prędkości. Jeśli wykorzystywany jest czujnik pozycji TUZ-u, urządzenie uprawowe musi być ustawione "w pozycji roboczej".

# **3.3.2 Kalibracja prędkości jazdy (prędkościomierza)**

Tę kalibrację należy przeprowadzić, ponieważ moduł sterujący wykorzystuje tę wartość we wszystkich obliczeniach (wskazanie prędkości, dozowanie, obliczanie powierzchni) jako podstawę.

Dostępne są 3 możliwości kalibracji.

# **3.3.2.1 Odcinek testowy 100 m**

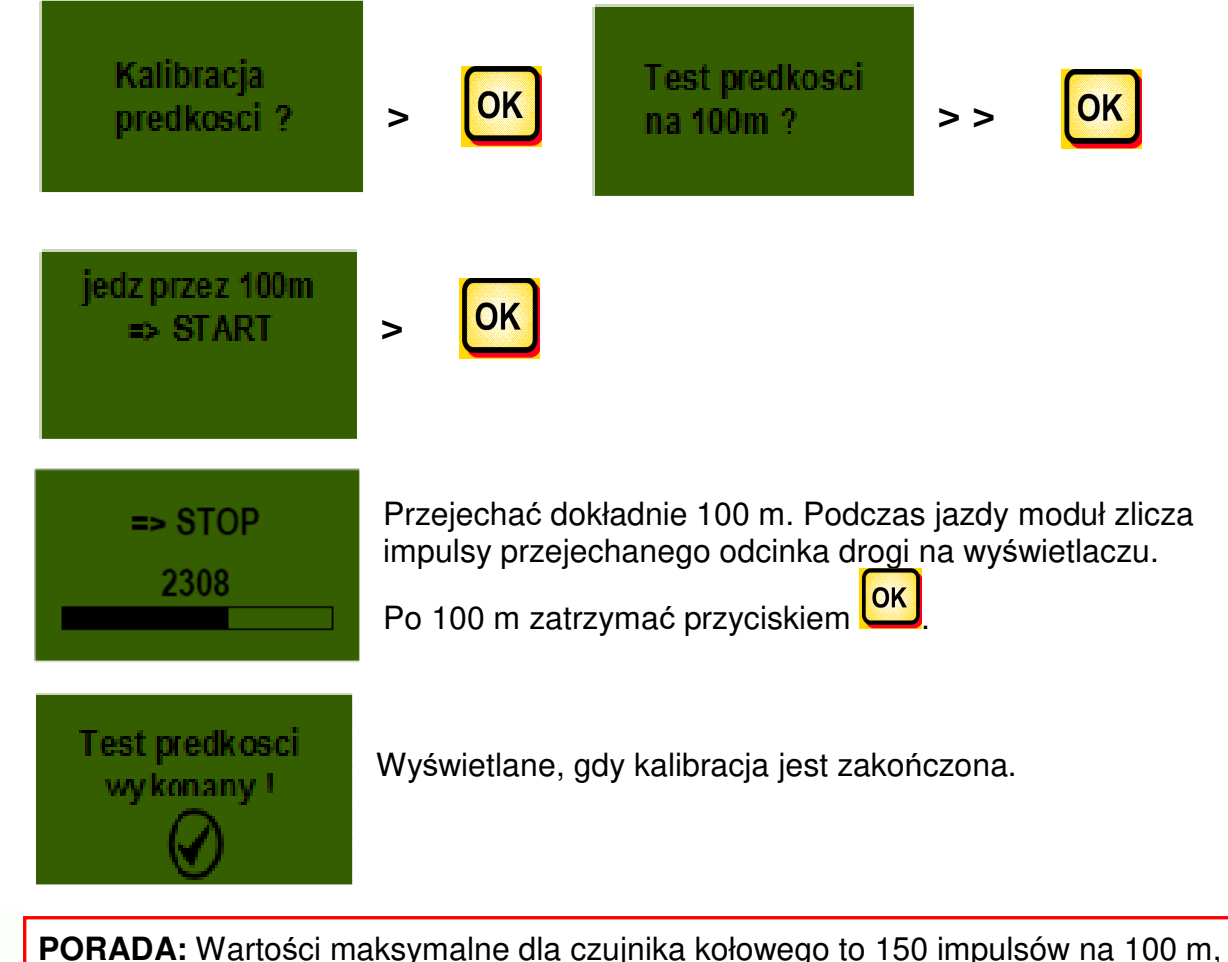

wszystkie pozostałe czujniki mają 51200 impulsów na 100 m.

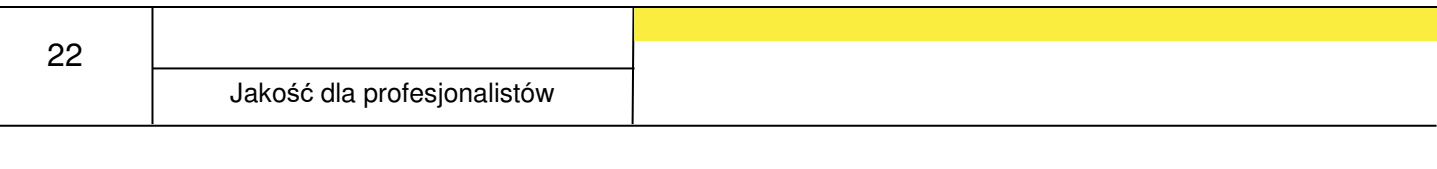

### **3.3.2.2 Kalibracja ręczna**

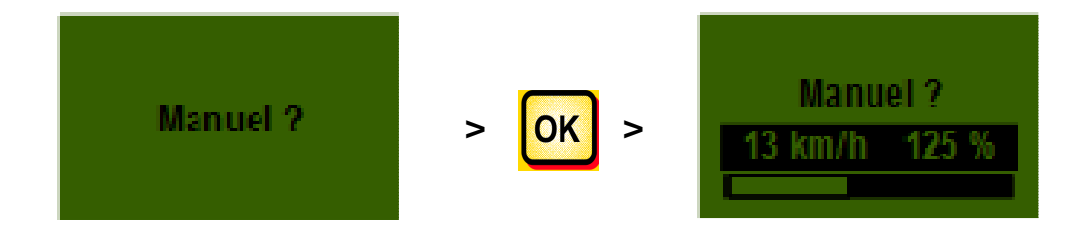

Podczas jazdy porównywać prędkość na wyświetlaczu z prędkością wskazania ciągnika.

Korygować wartość przyciskami **do do chwili zrównania wartości.** 

**PORADA:** Kalibrację można tutaj przeprowadzić ręcznie bez konieczności przejechania odcinka testowego o długości 100 m.

# **3.3.2.3 Wartość kalibrażowa**

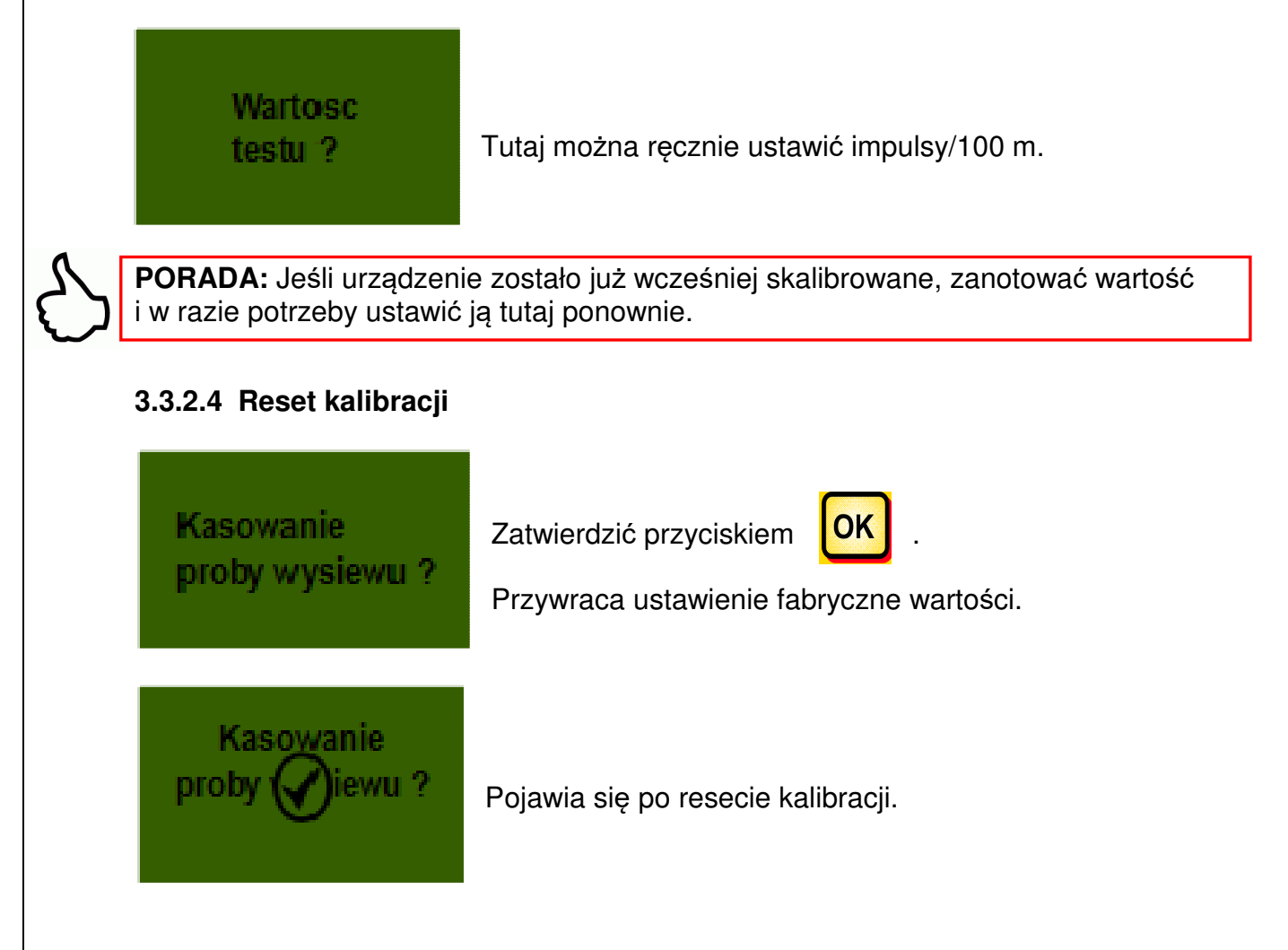

# **3.4 Praca z czujnikiem pozycji TUZ-u**

Wałek wysiewający urządzenia PS może się automatycznie uruchamiać i zatrzymywać za pośrednictwem czujnika pozycji TUZ-u przy podnoszeniu i opuszczaniu urządzenia roboczego. W ten sposób można zrezygnować z ręcznego wyłączania / włączania wałka wysiewającego na uwrociach.

Dostępne są 4 typy czujników pozycji TUZ-u:

- 7-stykowy kabel sygnałowy (patrz punkt 5.2)
- Czujnik pozycji TUZ-u montowany na podwoziu (patrz punkt 5.5)
- Czujnik pozycji TUZ-u montowany na górnym cięgnie (patrz punkt 5.6)
- Czujnik pozycji TUZ-u montowany na wyłączniku linkowym (patrz punkt 5.8)

Poprzez przytrzymanie przez 2 sekundy przycisku **MAS** można włączyć wałek wysiewający niezależnie od pozycji czujnika pozycji TUZ-u. Funkcja działa jednak tylko wtedy, gdy czujnik prędkości nie jest wykorzystywany.

**WSKAZÓWKA:** Sygnał ostrzegawczy, który rozlega się podczas włączania / wyłączania wałka wysiewającego, można dezaktywować w sposób opisany w punkcie 6.2.

# **3.5 Opróżnianie**

Ten punkt menu służy do praktycznego opróżniania zbiornika (np. zakończenie pracy, zmiana materiału siewnego, wymiana wałka wysiewającego).

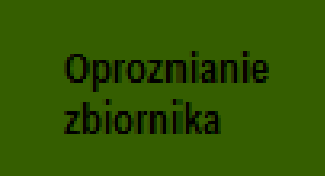

Wybrać stronę zbiornika, z której nastąpi opróżnienie.

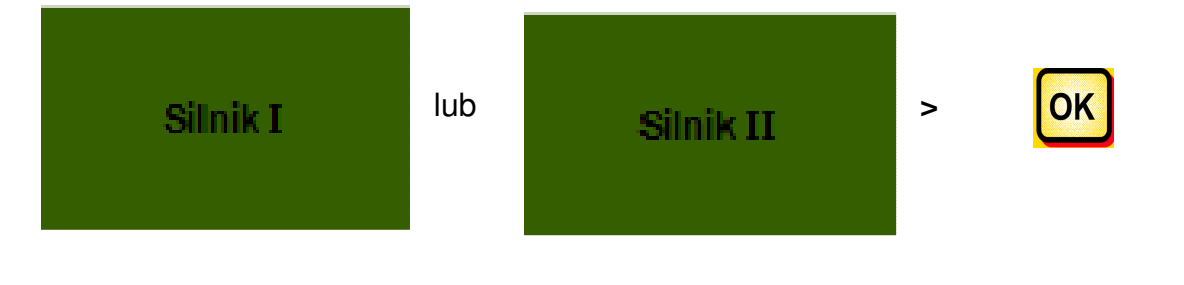

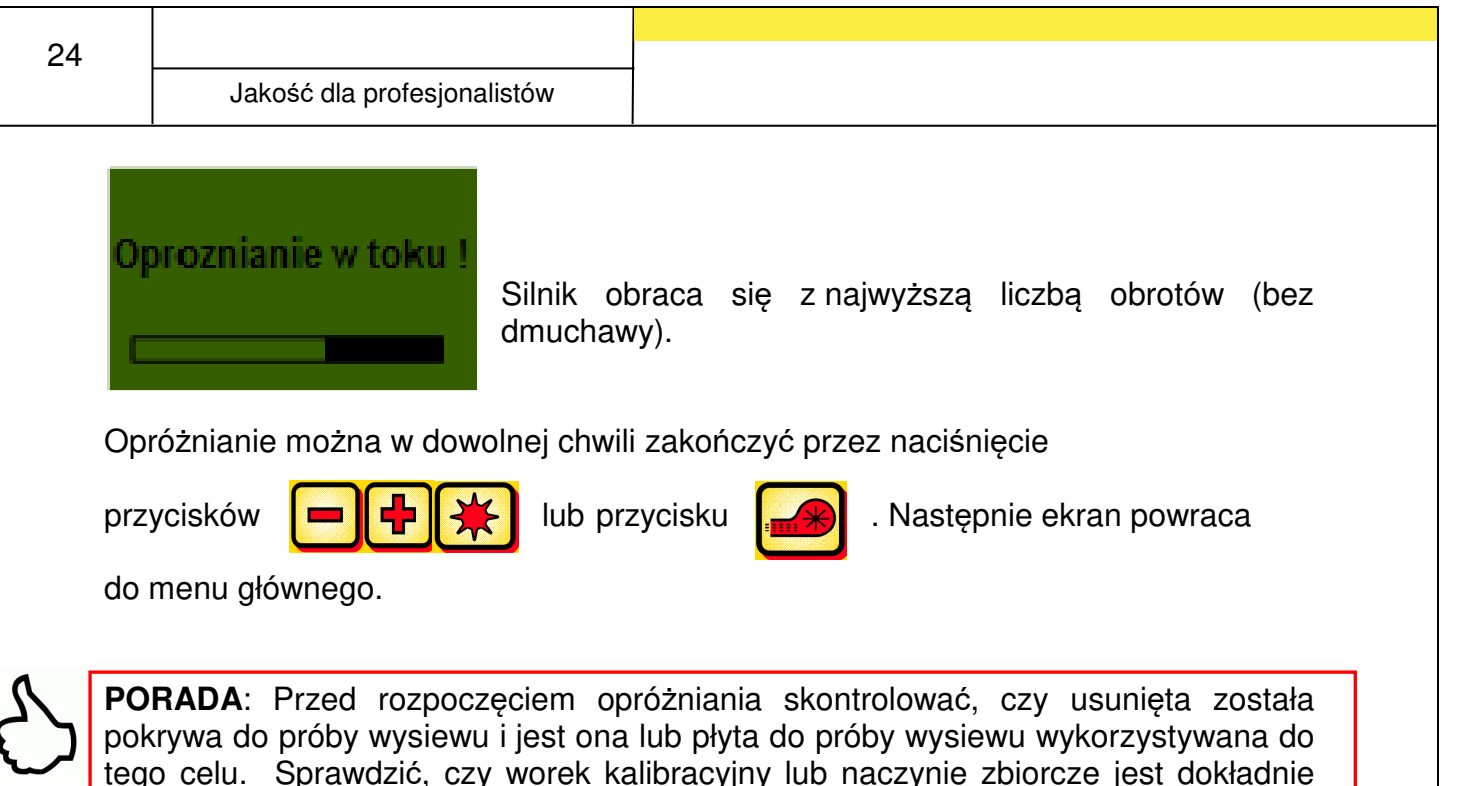

pod nią podstawione.

# **3.5.1 Opróżnianie za pomocą włącznika do próby wysiewu**

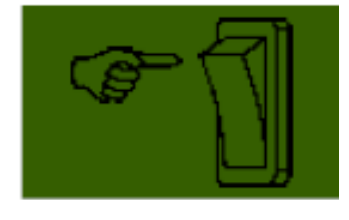

Jeśli w maszynie zamontowany jest włącznik do próby wysiewu i w menu programowania (6.12) ustawiony jest na TAK, można go również wykorzystywać do opróżniania zbiornika. Wałek wysiewający obraca się z pełną liczbą obrotów przez czas, w którym naciśnięty jest włącznik do próby wysiewu.

# **3.6 Licznik roboczogodzin**

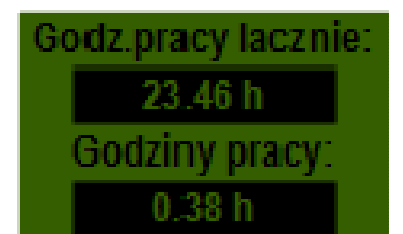

Licznik roboczogodzin = czas pracy wałka wysiewającego. Wskazuje Godziny łączne i Godziny dzienne.

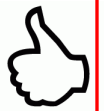

**PORADA:** Poprzez naciśniecie przycisku **(OK)** (przytrzymać przez 5 sekund) można wyzerować godziny dzienne. Godzin łącznych nie można wyzerować.

# **3.7 Licznik hektarów (obsiana powierzchnia)**

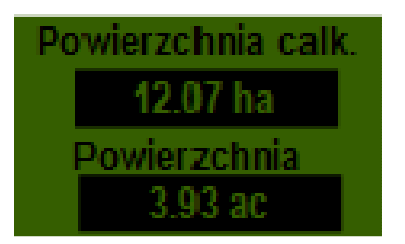

Wskazuje łączną obsianą powierzchnię w hektarach.

Ustawienie wartości odbywa się automatycznie podczas przeprowadzania próby wysiewu. Patrz punkt menu 2.6. Zlicza powierzchnię, która jest obsiewana, dopiero z chwilą, gdy wałek wysiewający zaczyna się obracać.

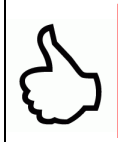

**PORADA:** Poprzez naciśnięcie przycisku <sup>OK</sup> (przytrzymać przez 5 sekund) można wyzerować powierzchnię. Powierzchni całkowitej nie można wyzerować.

# **3.8 Napięcie robocze / wskazanie prądu**

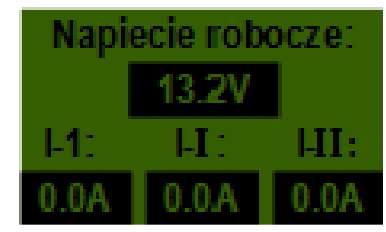

Wskazuje aktualne napięcie robocze. Jeśli ta wartość zaczyna się znacząco wahać podczas pracy, występują problemy z elektroniką pojazdu. Mogą one doprowadzić do nieprawidłowego wyniku rozsiewania!

**I-1:** Wskazuje pobór prądu przez silnik dmuchawy w amperach.

**I-I:** Wskazuje pobór prądu elektrycznego silnika wałka wysiewającego I w amperach.

**I-II:** Wskazuje pobór prądu elektrycznego silnika wałka wysiewającego II w amperach.

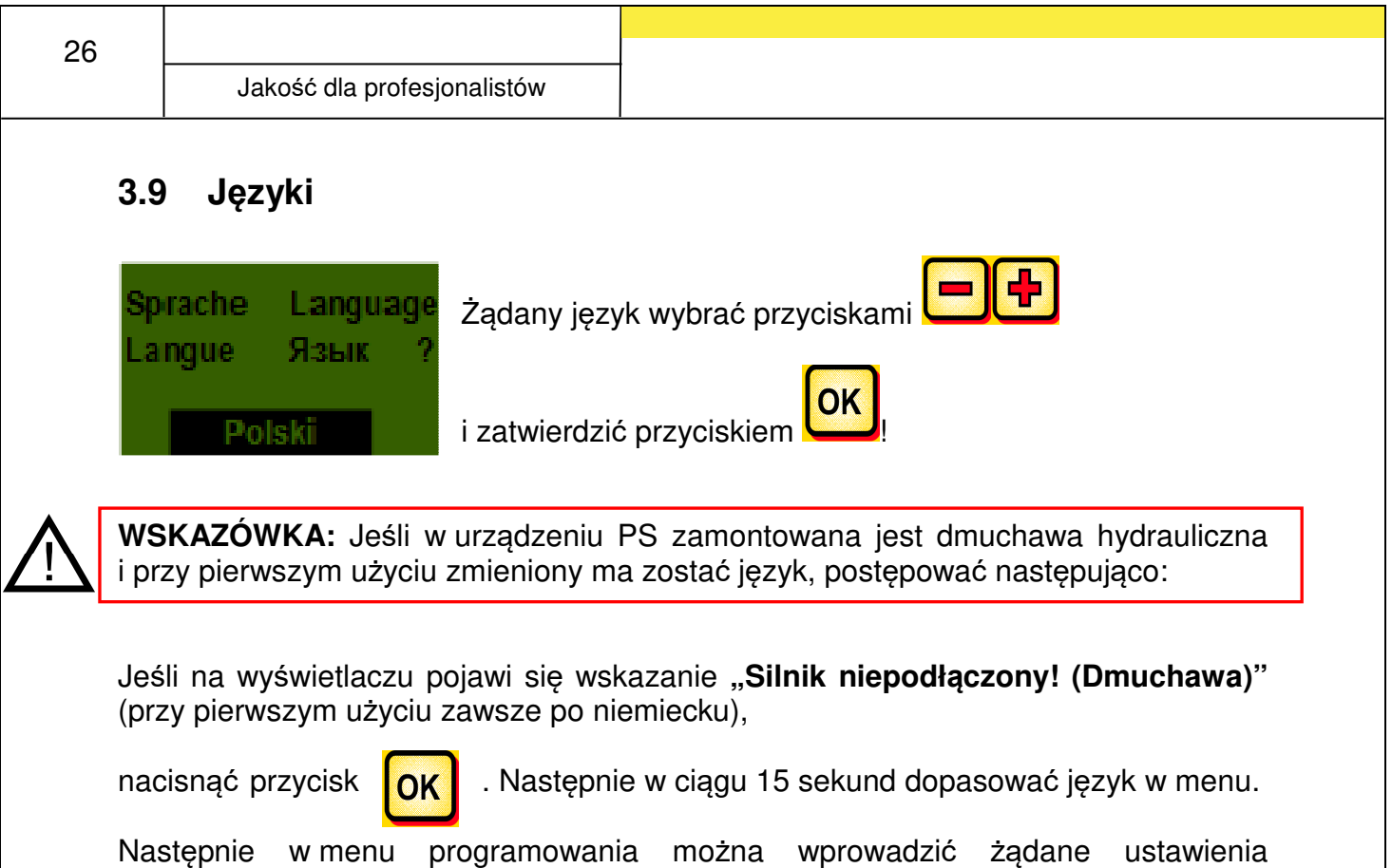

# **3.10 Ustawienia dmuchawy**

w wybranym języku.

W tym punkcie menu można ustawić liczbę obrotów dmuchawy elektrycznej, a więc wydajność powietrzną. Może to być pomocne podczas pracy z bardzo drobnym (lekkim) materiałem siewnym (np.: mikrogranulat, rzepak,…) lub jeśli zamontowany jest separator powietrza. Ponadto można również zmniejszyć pobór prądu przez dmuchawę, jeśli do pracy nie jest wymagana pełna wydajność powietrzna.

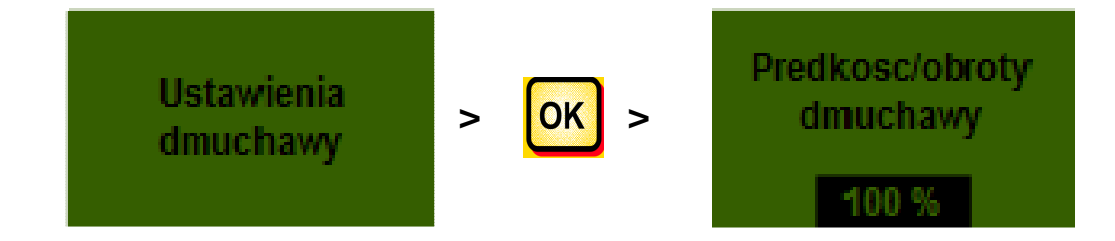

# **3.11 Jednostki miary**

**WSKAZÓWKA:** Ten punkt menu można wyświetlić tylko przez menu programowania lub przy pierwszym uruchomieniu. Patrz punkt 6.13 i punkt 2.4.

# 14. Jednostka miary Metryczna kg. ha. m

Można zmieniać jednostki miary długości, powierzchni, masy i prędkości jazdy między jednostkami metrycznymi (m, ha, kg, km/h) a imperialnymi (ft, ac, lb, mph).

# **Moduł sterujący 5.7 (wybór języka)**

Od wersji oprogramowania V1.25 do wyboru są następujące języki:

- Niemiecki (Deutsch)
- Angielski (English)
- Francuski (Français)
- Holenderski (Nederlands)
- Duński (Dansk)
- Polski
- Włoski (Italiano)
- Hiszpański (Español)
- Czeski (Česky)
- Węgierski (Magyar)
- Fiński (Suomi)
- Portugalski (Português)
- Rumuński (Romana)
- Szwedzki (Svenska)
- Estoński (Eesti)
- Łotewski (Latvijas)
- Litewski (Lietuvos)
- Norweski (Norske)
- Słoweński (Slovenski)
- Rosyjski (Русский)
- Serbski (Srpski)

Po naciśnięciu przycisku **LOK** powraca się do menu głównego.

# **4 Komunikaty sterujące**

# **4.1 Wskazówki**

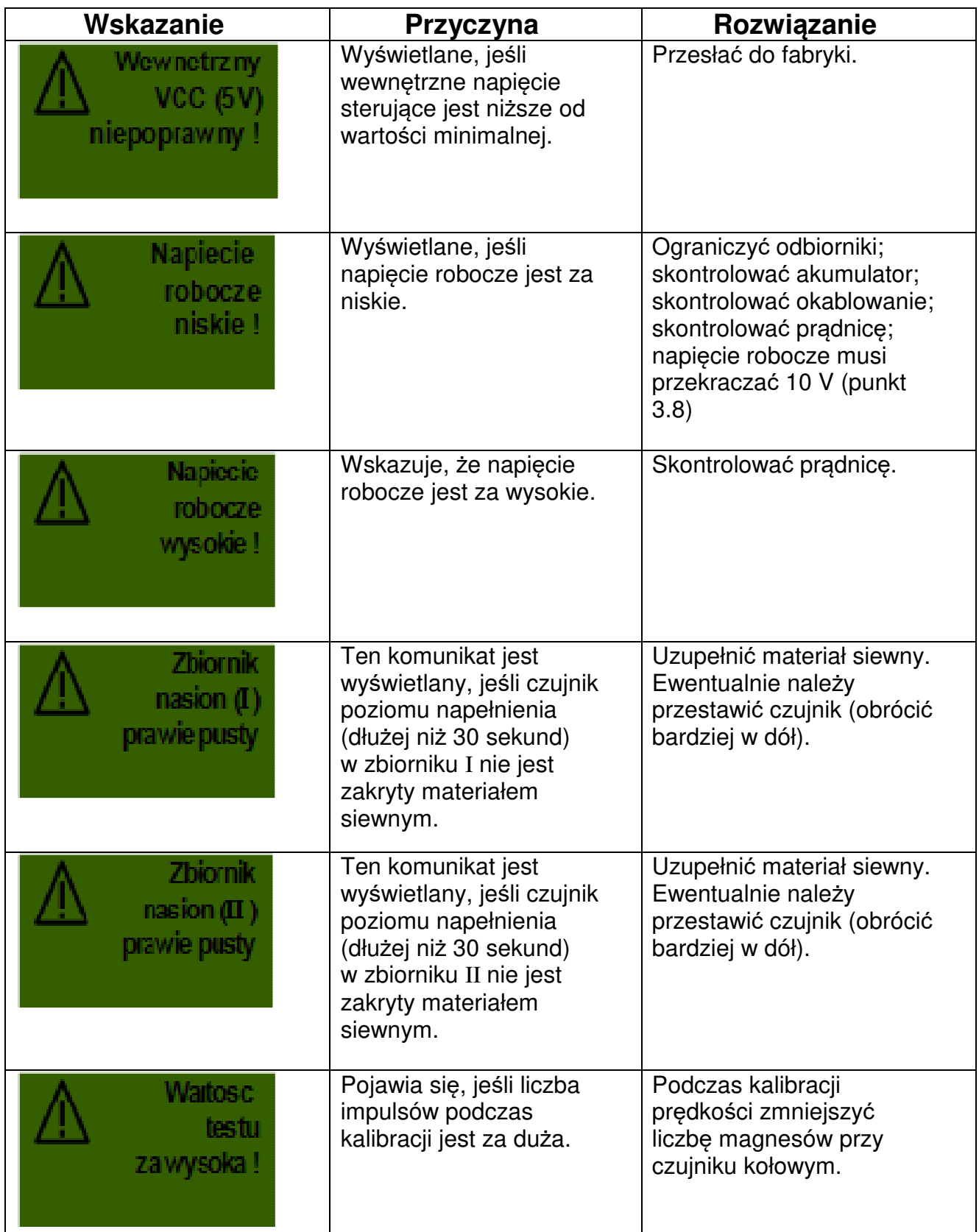

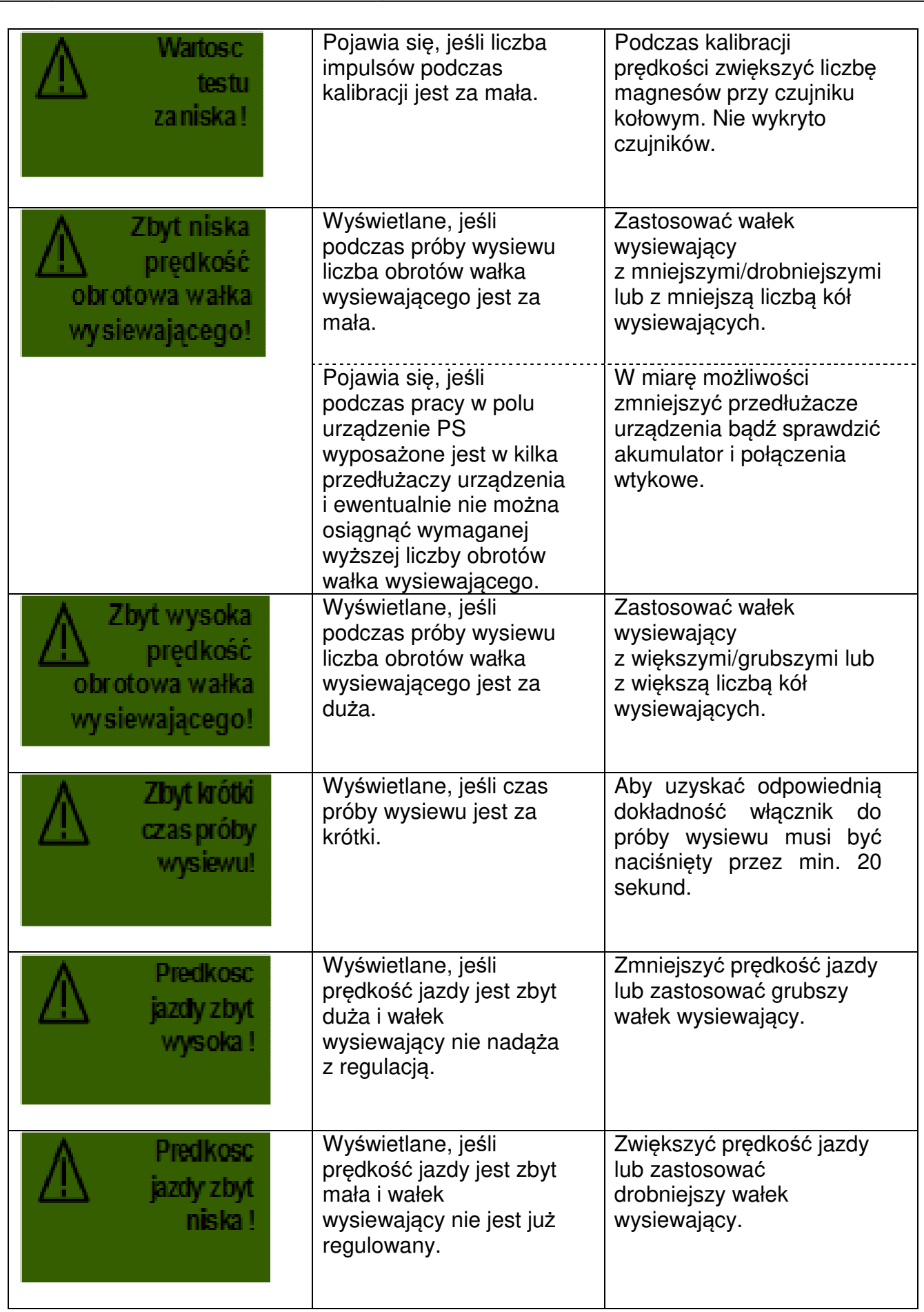

30

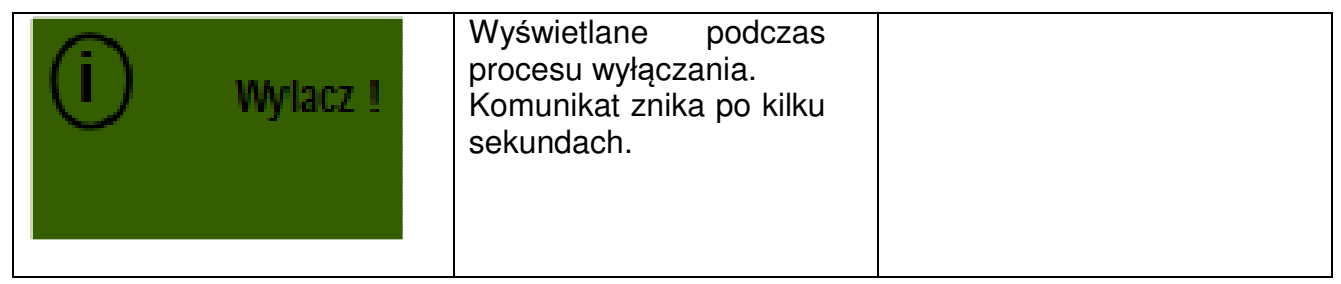

# **4.2 Błędy**

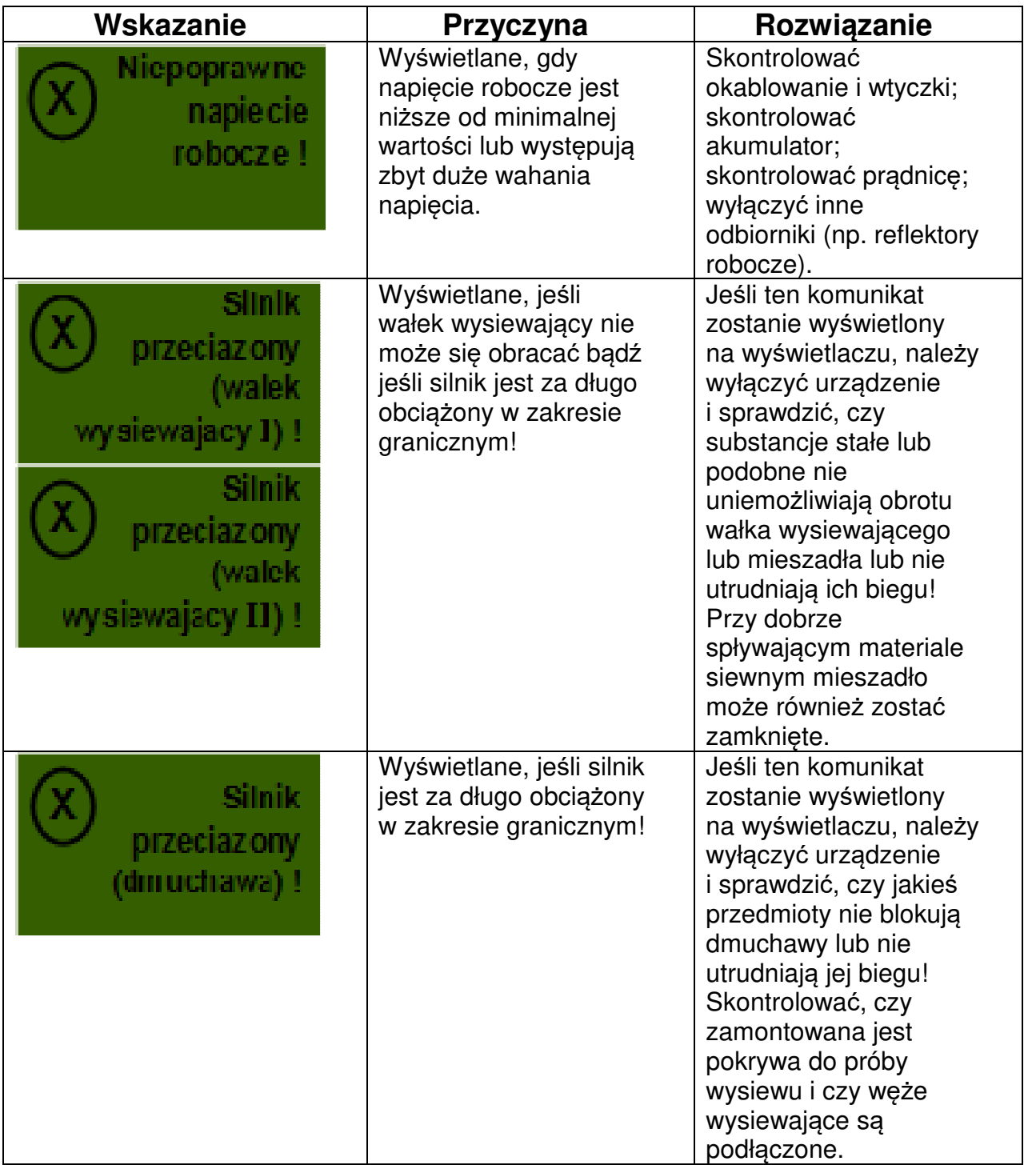

31

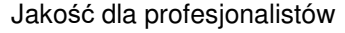

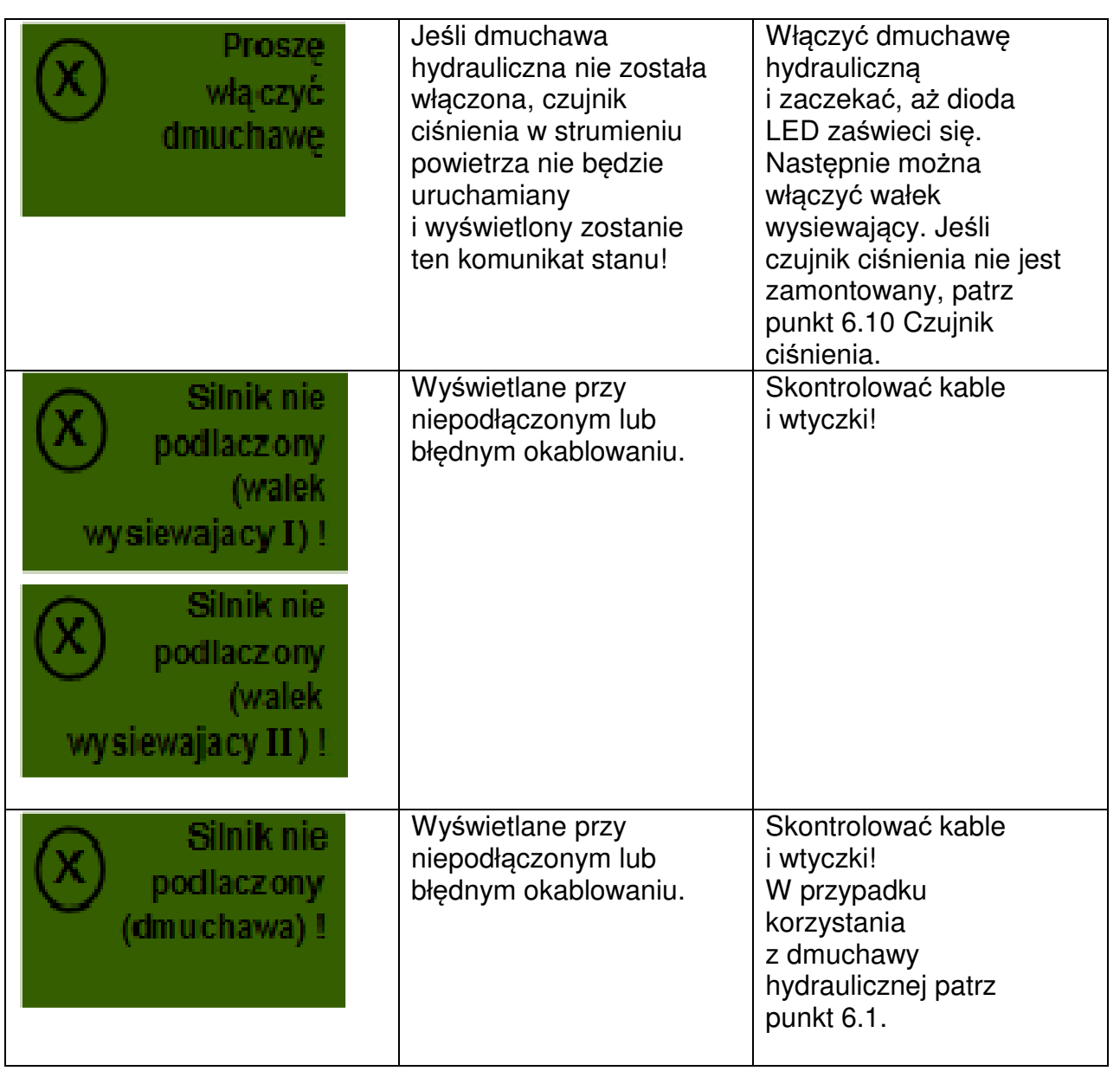

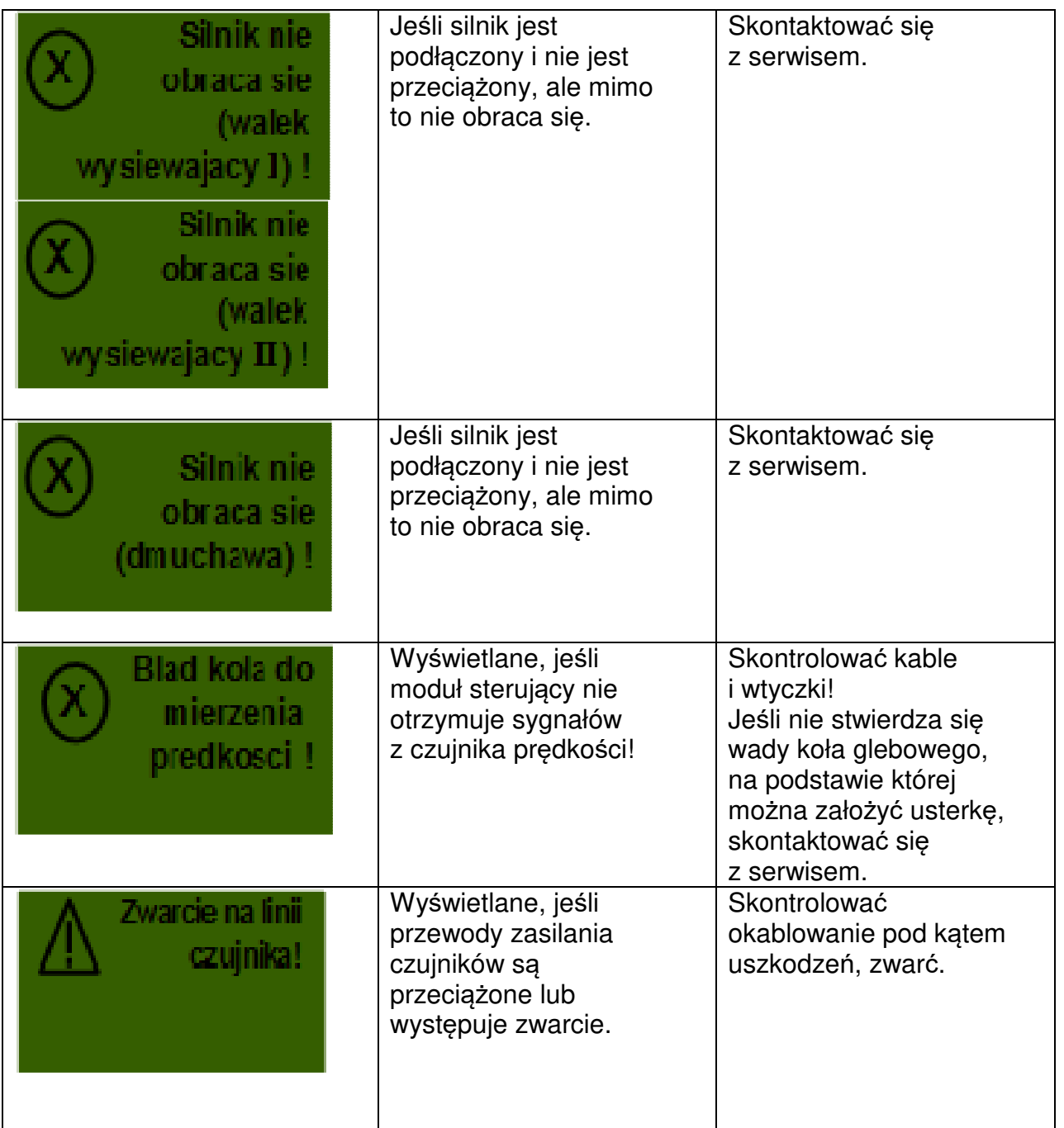

# **5 Akcesoria**

# **5.1 Koło glebowe (nr art.: 04000-1-002)**

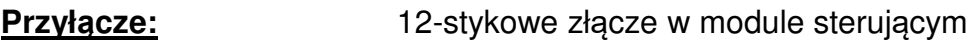

**Kalibracja:** patrz punkt 6.3

**Długość przewodu:** 5 m

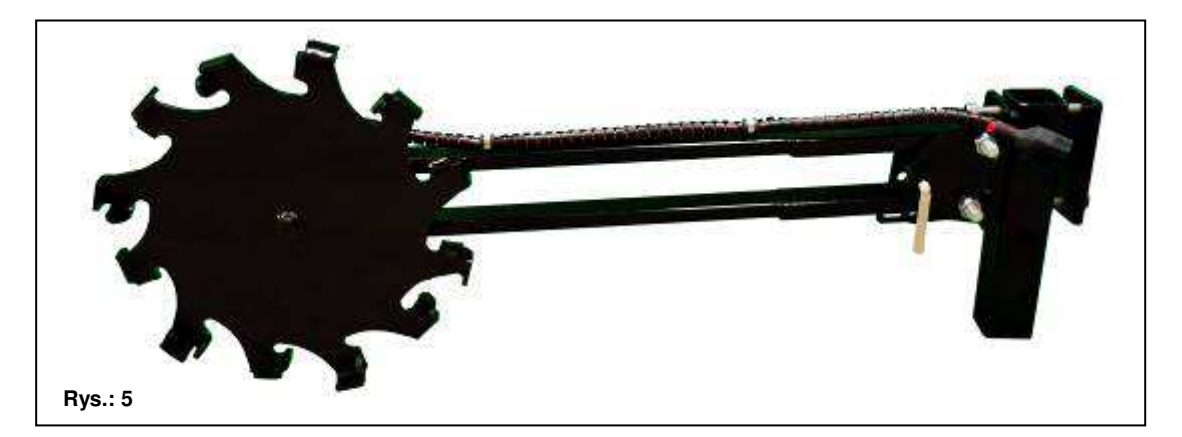

**Zakres dostawy:** 1 koło glebowe, 1 rura kształtowa do montażu koła glebowego,

1 płyta mocująca do koła glebowego

Czujnik zamontowany na kole glebowym mierzy prędkość jazdy [km/h]. Jest ona wyświetlana na module sterującym, a dawka materiału siewnego jest automatycznie regulowana za pośrednictwem regulacji liczby obrotów wałka wysiewającego. W ten sposób żądana dawka materiału siewnego na hektar jest zawsze utrzymywana, nawet jeśli prędkość jazdy różni się nieco od prędkości określonej w próbie wysiewu. Wszystkie czynności, takie jest sterowanie bądź kontrola, podczas czynności roboczej są przejmowane przez moduł sterujący. Również podczas zawracania nie ma konieczności ręcznej obsługi na module sterującym, ponieważ jest ono automatycznie wykrywane przez koło glebowe podczas podnoszenia bądź opuszczania urządzenia uprawowego.

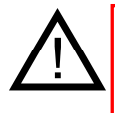

**WSKAZÓWKA:** W zakresie dostawy koła glebowego znajduje się również zestaw montażowy (patrz rysunek powyżej), dzięki czemu może ono zostać praktycznie zamontowane na różnych urządzeniach uprawowych.

# **5.2 7-stykowy kabel sygnałowy (nr art.: 00410-2-006)**

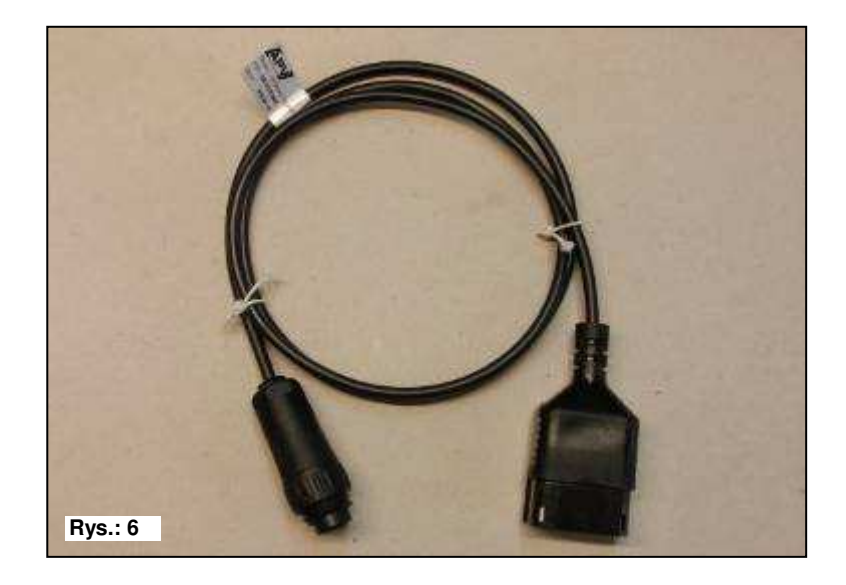

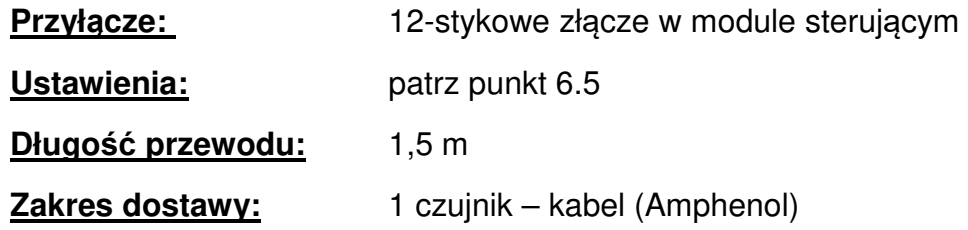

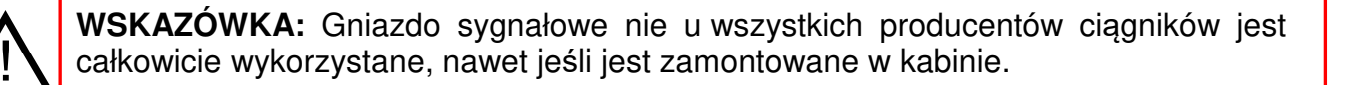

Za pomocą kabla 7-stykowego można połączyć ciągnik z modułem sterującym. Moduł sterujący otrzymuje tutaj 3 sygnały z ciągnika (norma DIN 9684). W ten sposób z ciągnika do modułu sterującego przekazywana jest prędkość jazdy [km/h] i sygnał pozycji TUZ-u (pozycja robocza). Jest ona wyświetlana na module sterującym, a dawka materiału siewnego jest teraz automatycznie regulowana za pośrednictwem regulacji liczby obrotów wałka wysiewającego.

W ten sposób żądana dawka materiału siewnego na hektar jest zawsze utrzymywana, nawet jeśli prędkość jazdy różni się nieco od podanej.

Wszystkie czynności, takie jest sterowanie bądź kontrola, podczas czynności roboczej są przejmowane przez moduł sterujący. Również podczas zawracania z uwagi na sygnał TUZ-u ręczna obsługa na module sterującym nie jest konieczna. W niektórych ciagnikach sygnał TUZ-u jest odwrócony. Jeśli wałek wysiewający obraca się, gdy TUZ jest podniesiony, należy podstępować w sposób opisany w punkcie 6.8.

# **5.3 Czujnik GPSa (nr art.: 00410-2-107)**

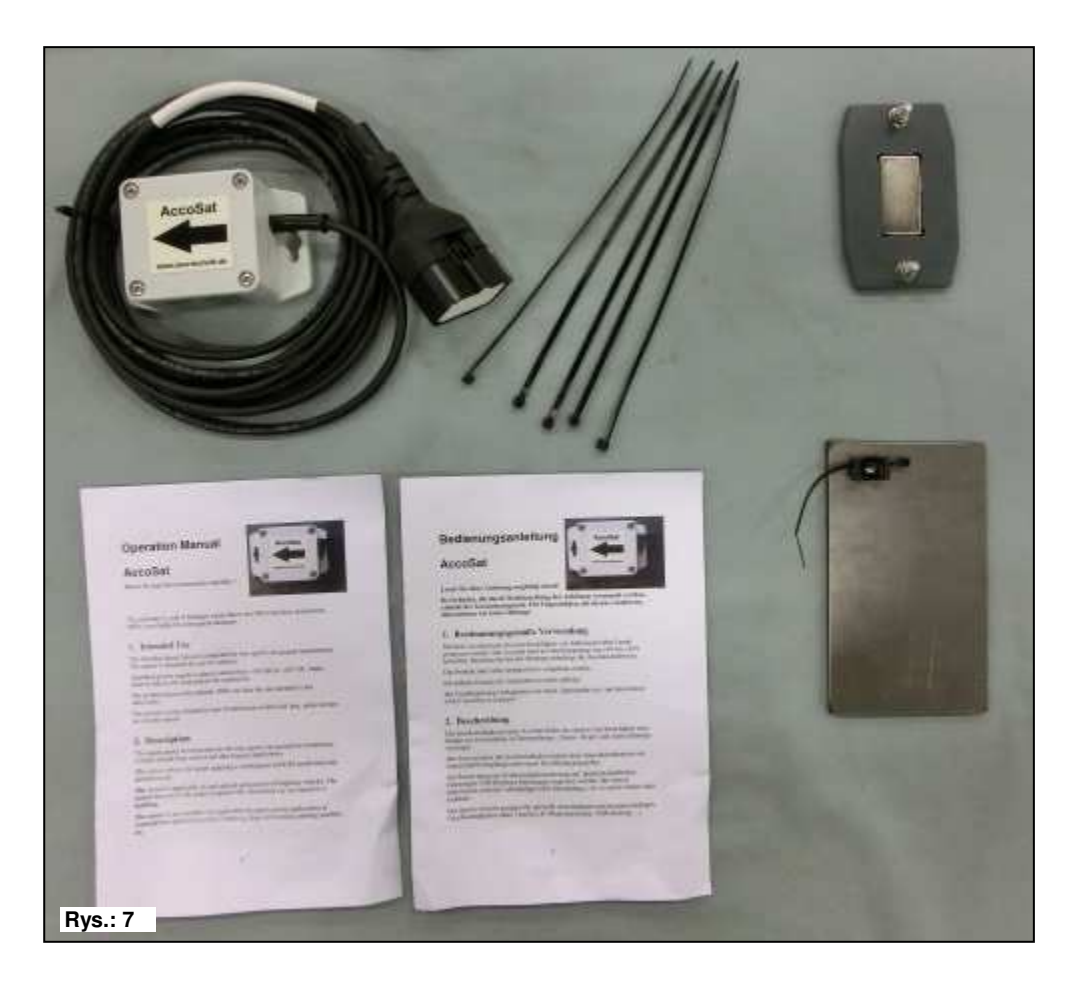

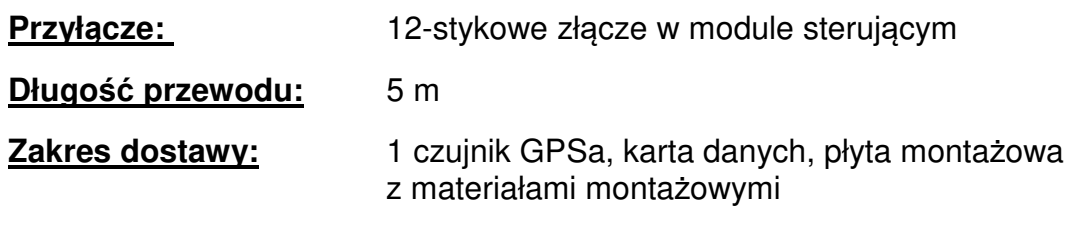

Czujnik GPSa przekazuje aktualną prędkość pojazdu do modułu sterującego. Pomiar aktualnej prędkości odbywa się przez kombinację czujnika przyspieszenia GPS i 3D. Przez to czujnik niezmiernie szybko reaguje na zmiany prędkości. Czujnik wystarczy tylko zamontować poziomo na maszynie.

**PORADA:** Kalibracja NIE jest wymagana!

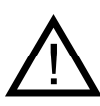

**WSKAZÓWKA:** Czujnik nie działa przy pełnym zacienieniu GPS.

# **5.4 Czujnik radarowy MX 35 (nr art.: 00410-2-084)**

Czujnik radarowy mierzy prędkość jazdy [km/h]. Jest ona wyświetlana na module sterującym, a dawka materiału siewnego jest automatycznie regulowana za pośrednictwem regulacji liczby obrotów wałka wysiewającego. W ten sposób żądana dawka materiału siewnego na hektar jest zawsze utrzymywana, nawet jeśli prędkość jazdy różni się nieco od prędkości określonej w próbie wysiewu.

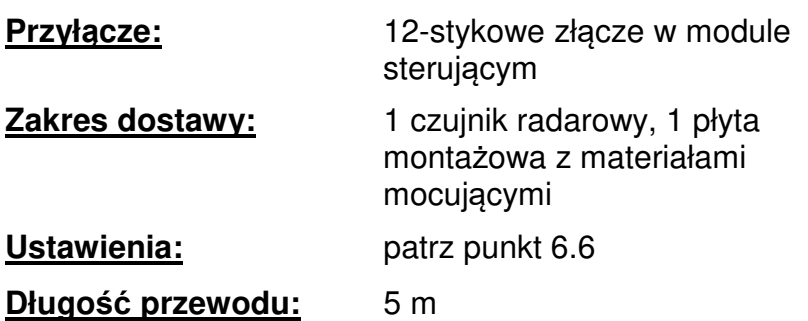

**Położenie montażowe:** Powinno być między kołami. Ustawienie i wymiary montażowe patrz rysunki poniżej (35° w kierunku jazdy lub przeciwnie).

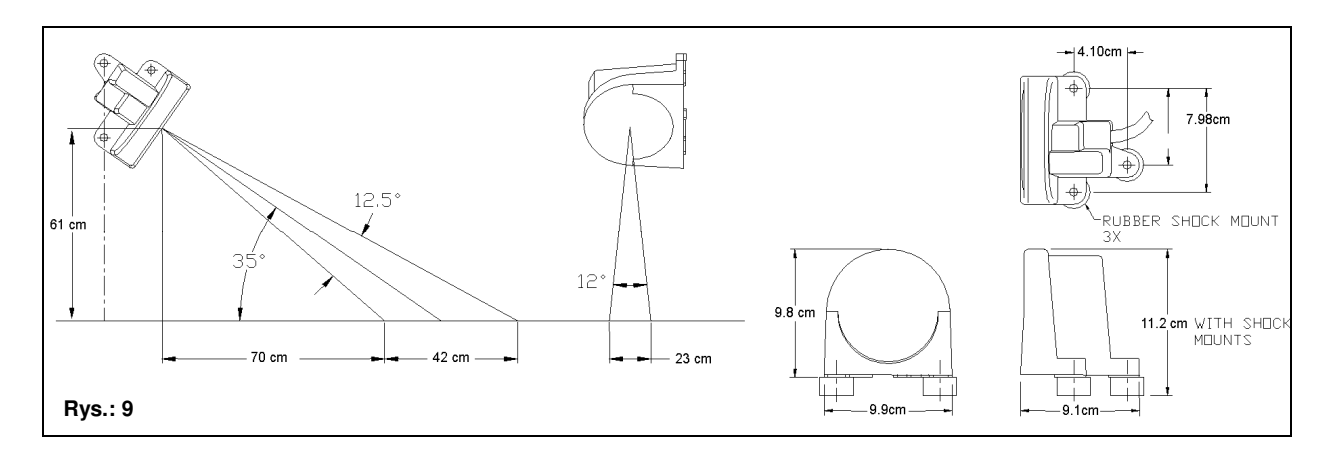

**Montaż:** Do zamocowania czujnika radarowego należy użyć dołączonych do kompletu śrub, nakrętek oraz przewidzianej płyty mocującej.

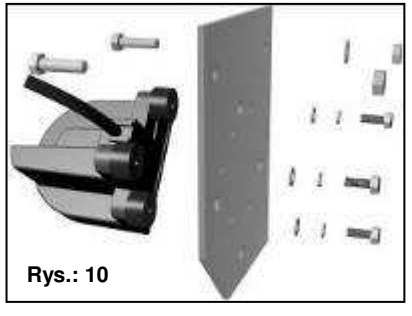

Czujnik radarowy pracuje na niemal każdym podłożu (np. ziemia, piasek, asfalt itd...). W warunkach śniegu lub grubych warstw lodu albo gdy napięcie instalacji elektrycznej pojazdu spadnie poniżej 9 V, mogą występować niedokładności.

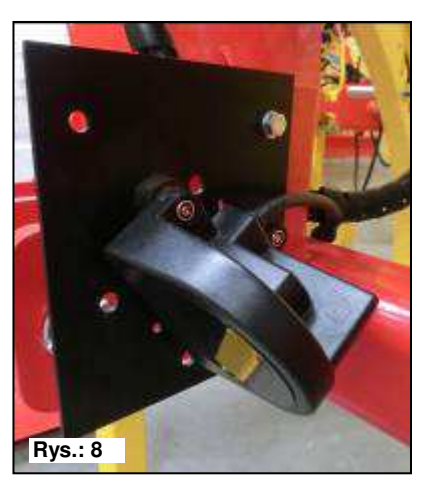

# **5.5 Czujnik kołowy (nr art.: 00410-2-007)**

Czujnik kołowy mierzy prędkość jazdy [km/h]. Jest ona wyświetlana na module sterującym, a dawka materiału siewnego jest automatycznie regulowana za pośrednictwem regulacji liczby obrotów wałka wysiewającego. W ten sposób żądana dawka materiału siewnego na hektar jest zawsze utrzymywana, nawet jeśli prędkość jazdy różni się nieco od prędkości określonej w próbie wysiewu.

### **Czujnik może wykrywać dołączone magnesy lub każdy metal (łby śrub, sworznie koła, ...).**

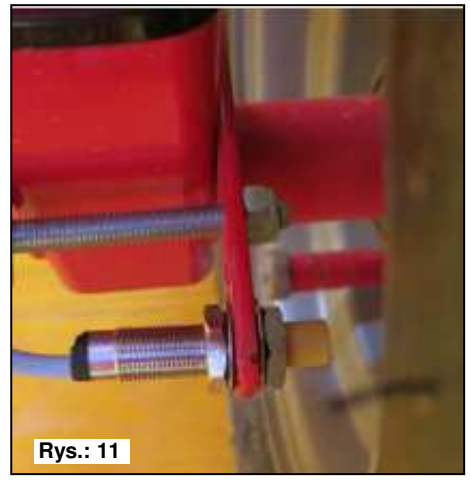

**Przyłącze:** 12-stykowe złącze w module sterującym

**Ustawienia:** patrz punkt 6.5

**Długość przewodu:** 5 m

**Położenie montażowe:** Magnes montuje się po wewnętrznej stronie obręczy koła. Czujnik musi zostać zamontowany w odległości od 5 mm do maks. 30 mm od magnesu.

**Zakres dostawy:** 1 czujnik, 8 magnesów neodymowych (bardzo mocne), opaski kablowe, 1 płyta mocująca, 2 nakrętki z PCW do czujnika

#### **Liczba magnesów:**

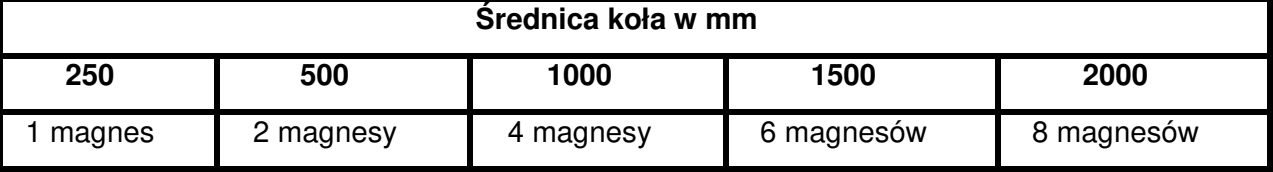

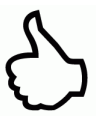

**PORADA:** W celu optymalnego ustawienia 6 magnesów najlepiej użyć cyrkla (np. sznurka), aby ukształtować równomierny sześciokąt.

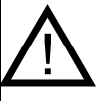

**UWAGA:** Nie przytrzymywać magnesu neodymowego na sercu. U osób posiadających rozrusznik serca może to prowadzić do usterek!

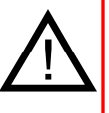

**WSKAZÓWKA:** Magnesu nie trzeba przykręcać. Jest on przytrzymywany na stalowych obręczach kół dużą siłą magnetyczną. Kabel poprowadzić, zabezpieczając go przed ewentualnymi uszkodzeniami (np. przez koło).

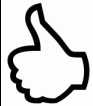

**PORADA:** Nie montować czujnika kołowego przy wale przegubowym, ponieważ tam liczba obrotów jest za wysoka, przez co mogą pojawiać się błędy!

# **5.6 Czujnik pozycji TUZ-u montowany na podwoziu (nr art.: 00410-2-008)**

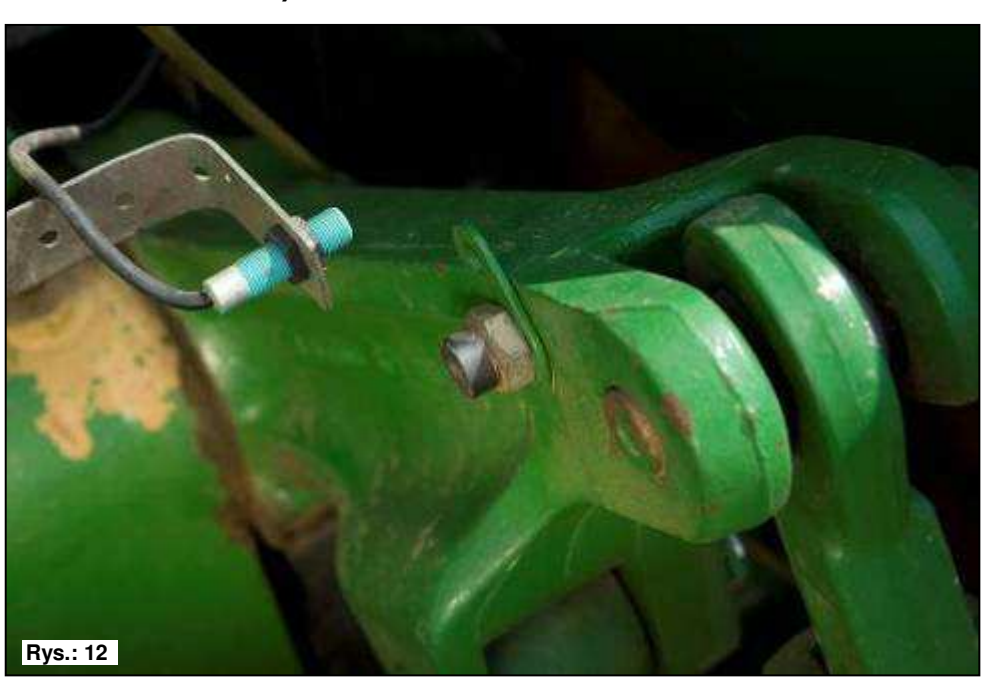

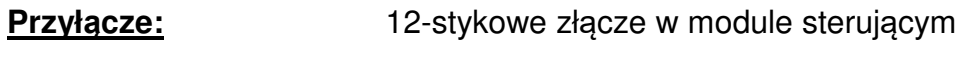

**Kalibracja:** patrz punkt 6.7

#### **Długość przewodu:** 5 m

Wałek wysiewający urządzenia PS może się automatycznie uruchamiać i zatrzymywać za pośrednictwem tego czujnika przy podnoszeniu i opuszczaniu urządzenia roboczego.

**Położenie montażowe:** Ponieważ większość narzędzi uprawowych jest podnoszonych i opuszczanych podczas pracy, montaż czujnika przy lub na ramieniu podnoszącym jest najlepszą metodą (patrz rysunek powyżej). Czujnik może zostać zamontowany również w innych miejscach, gdzie występuje ruch mechaniczny na odcinku ponad 50 mm. Odległość między czujnikiem a magnesem powinien wynosić ok. 5 mm. W przypadku zawieszonych maszyn uprawowych czujnik można zamontować na podwoziu. Ponieważ tutaj TUZ nie jest wykorzystywany do pracy. W tym celu można dostosować programowanie (w jakiej pozycji będzie odbywać się praca). Objaśniono to w punkcie 6.8.

#### **Zakres dostawy:** 1 czujnik, 2 magnesy ze śrubami, opaski kablowe, 1 płyta mocująca, 2 nakrętki z PCW do czujnika;

**WSKAZÓWKA:** Czujnika nie wolno zbyt mocno przykręcać (naprężać)!

# **5.7 Czujnik pozycji TUZ-u montowany na górnym cięgnie (nr art.: 00410-2-074)**

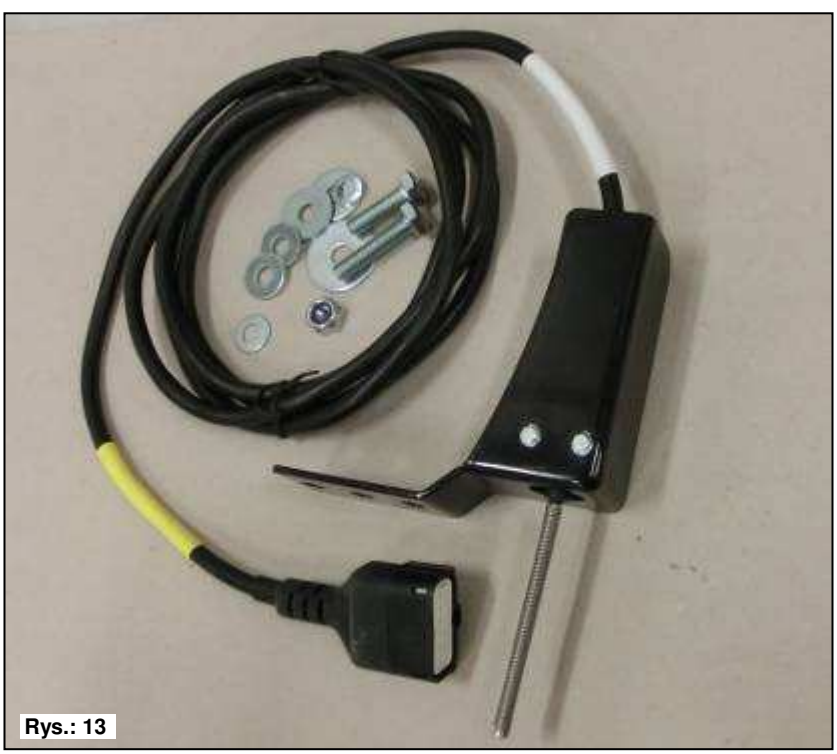

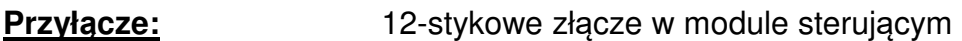

**Kalibracja:** patrz punkt 6.7

**Długość przewodu:** 3 m

Wałek wysiewający urządzenia PS może się automatycznie uruchamiać i zatrzymywać za pośrednictwem tego czujnika przy podnoszeniu i opuszczaniu urządzenia roboczego.

**Położenie montażowe:** Ponieważ większość narzędzi uprawowych jest podnoszonych i opuszczanych podczas pracy, montaż czujnika na zawieszeniu trzypunktowym maszyny uprawowei jest najlepsza metodą. Czujnik może zostać zamontowany również w innych miejscach, **Rys.: 14**

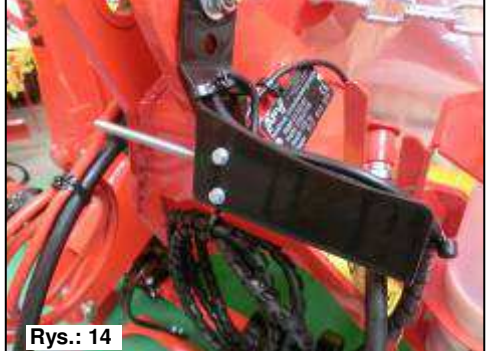

występuje ruch mechaniczny. W przypadku zawieszonych maszyn uprawowych czujnik można zamontować na podwoziu. Ponieważ tutaj TUZ nie jest wykorzystywany do pracy. W tym celu można dostosować programowanie (w jakiej pozycji będzie odbywać się praca). Objaśniono to w punkcie Punkt 6.8.

#### **Zakres dostawy:** 1 czujnik, 1 płyta mocująca ze śrubami do zamocowania

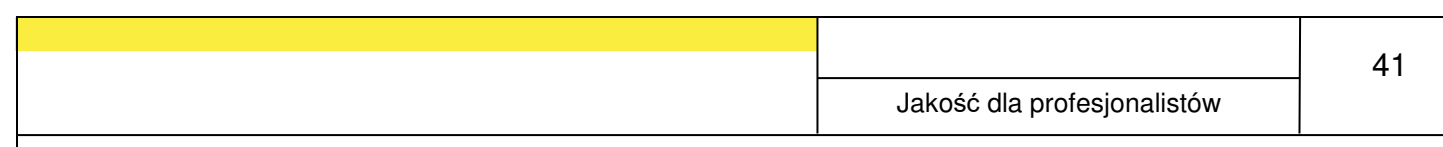

# **5.8 Czujnik pozycji TUZ-u montowany na wyłączniku linkowym (nr art.: 00410-2-115)**

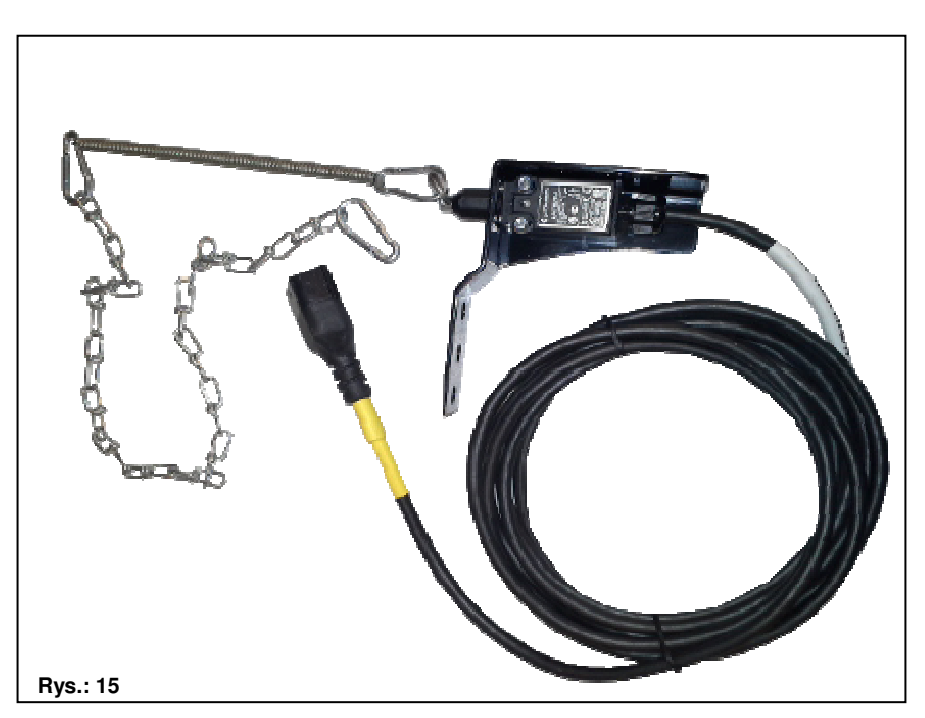

**Przyłącze:** 12-stykowe złącze w module sterującym

**Kalibracja:** patrz punkt 6.7

**Długość przewodu:** 5 m

Wałek wysiewający urządzenia PS może się automatycznie uruchamiać i zatrzymywać za pośrednictwem tego czujnika przy podnoszeniu i opuszczaniu urządzenia roboczego.

- **Położenie montażowe:** Za pomocą sprężyny (do kompensacji długości) i łańcucha można połączyć dwa punkty, które poruszają się względem siebie podczas podnoszenia maszyny. Wskutek zmiany długości uruchamiany jest wyłącznik, przez co wyłączany jest wałek wysiewający. Wyłącznik linkowy, podobnie jak czujnik pozycji TUZ-u montowany na cięgle górnym, może być montowany na zawieszeniu trzypunktowym i mocowany za pomocą łańcucha np. przy zaczepie ciągnika. Jeśli maszyna zostanie podniesiona, droga między obydwoma punktami wydłuży się i wyłącznik linkowy wyłączy wałek wysiewający. Wyłącznik można jednak zamontować również np. równolegle do siłowników, w równoległobokach, gdzie podczas podnoszenia między dwoma punktami występuje względny ruch. W tym celu można dostosować programowanie (w jakiej pozycji będzie odbywać się praca). Objaśniono to w punkcie Punkt 6.8. **Zakres dostawy:** 1 czujnik,
	- 1 płyta mocująca ze śrubami do zamocowania

# **5.9 Kabel splitter (nr art.: 00410-2-010)**

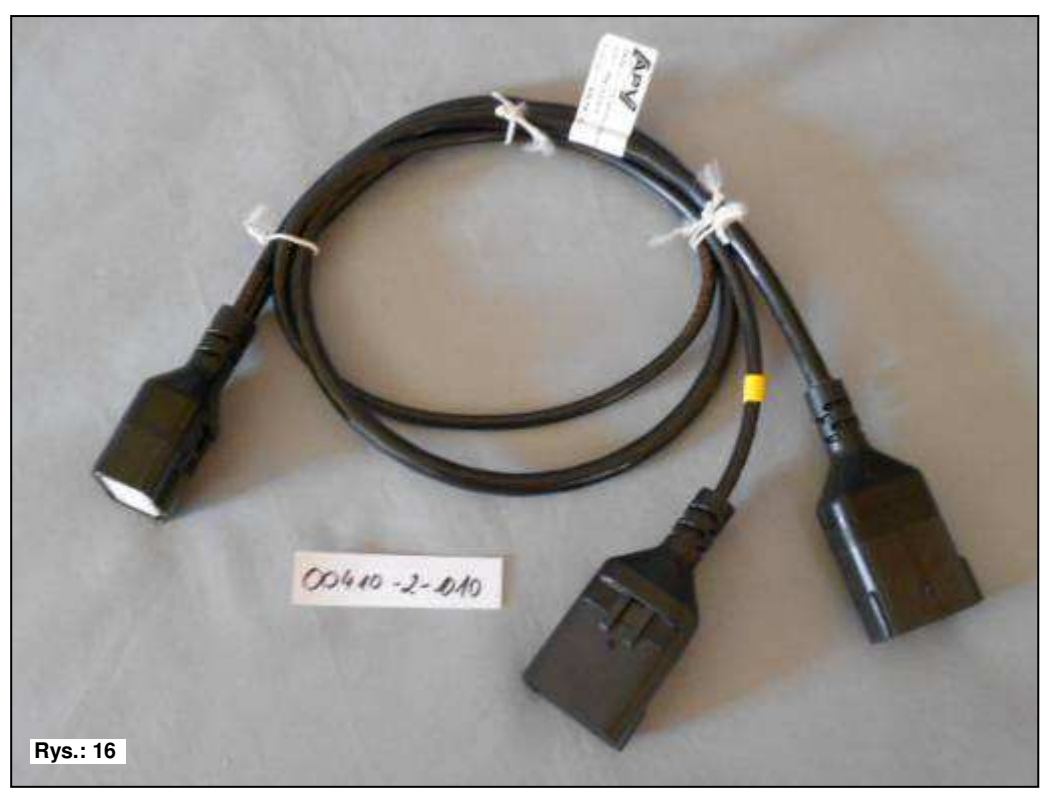

**Przyłącze:** 12-stykowe złącze w module sterującym **Długość przewodu:** 1 m **Funkcja:** Potrzebny do pracy z 2 czujnikami (np. czujnikiem kołowym i czujnikiem pozycji TUZ-u). **Schemat podłączania:**  Jeśli 2 kable prowadzą do złącza, to złącze wielostykowe jest przewidziane dla czujników prędkości. 12-stykowe złącze dla modułu sterującego Jeśli 2 kable prowadzą do złącza, czujnik z **żółtym oznaczeniem z napisem (Hubwerk Linkage)** jest przewidziany dla czujników pozycji TUZ-u (tylko 4 styki w złączu).

# **5.10 Włącznik do próby wysiewu (nr art.: 00410-2-094)**

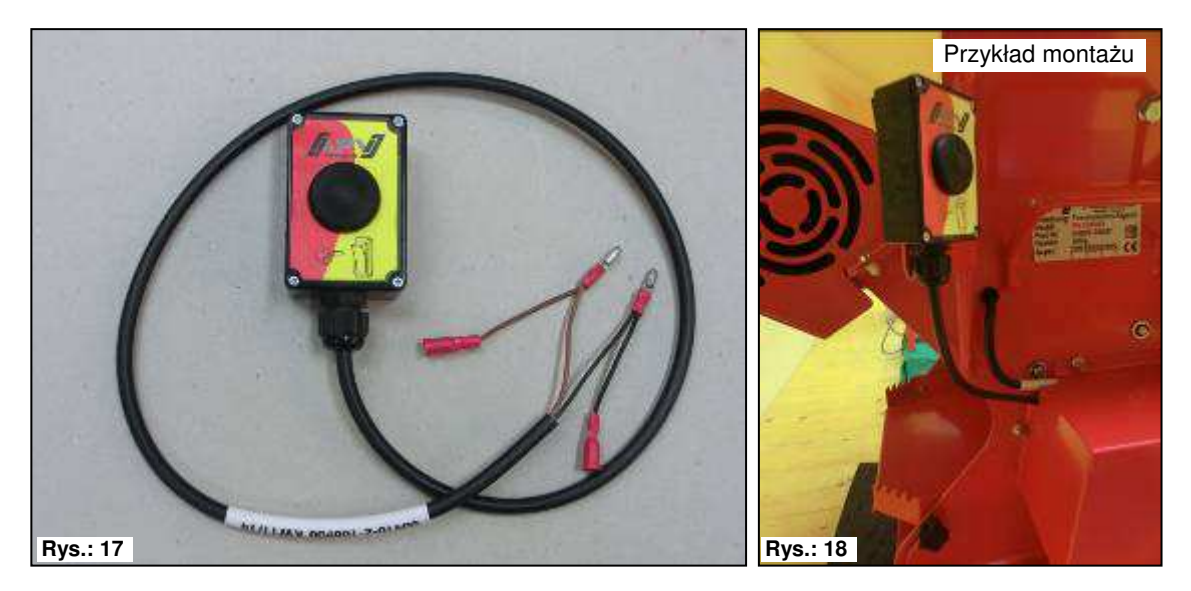

Włącznik do próby wysiewu integruje się bezpośrednio w wiązce kablowej siewnika pneumatycznego i montuje w łatwy sposób na urządzeniu za pomocą wbudowanych magnesów. Z jego pomocą można uruchamiać próbę wysiewu, stojąc przy urządzeniu, przeprowadzać próbę wysiewu dowolnie długo oraz opróżniać zbiornik. Po uruchomieniu próby wysiewu w module sterującym i naciśnięciu włącznika do próby wysiewu wałek wysiewający zaczyna się obracać. Próba wysiewu trwa do chwili zwolnienia włącznika do próby wysiewu. Następnie sterownik oblicza niezbędną dawkę rozsiewu, którą wystarczy jeszcze odważyć i wprowadzić w menu.

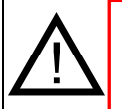

**WSKAZÓWKA:** Aby uzyskać odpowiednią dokładność, włącznik do próby wysiewu musi być naciśnięty przez co najmniej 20 sekund, w przeciwnym razie wyświetlony zostanie komunikat "Czas próby wysiewu za krótki!" i kg/ha lub ziarna/m<sup>2</sup> nie będą wyświetlane na ekranie głównym.

**Ustawienia:** patrz punkt 6.12

**Długość przewodu:** 1 m

**Schemat podłączania:** patrz rysunek na samym dole (na pokrywie silnika przekładniowego)

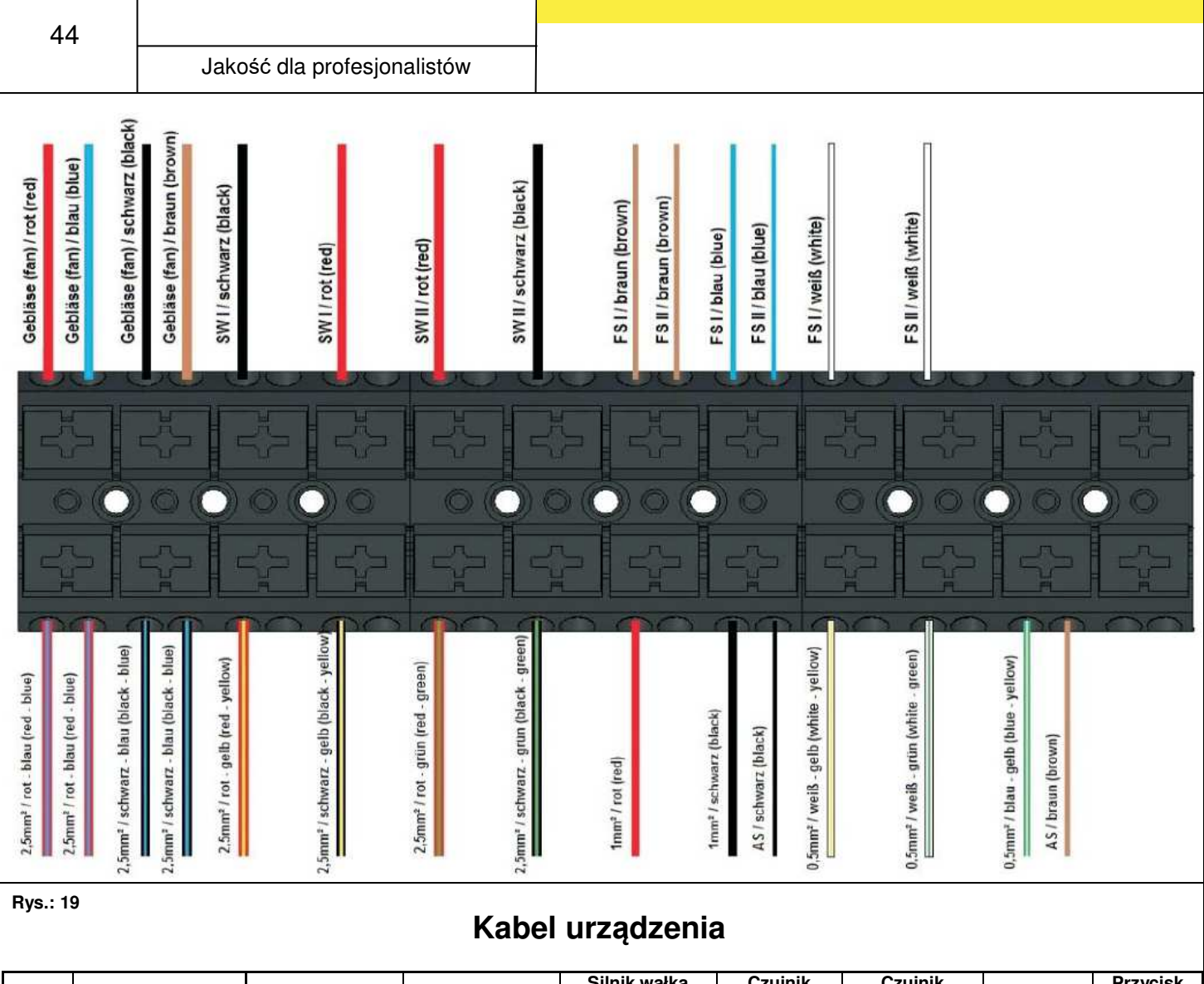

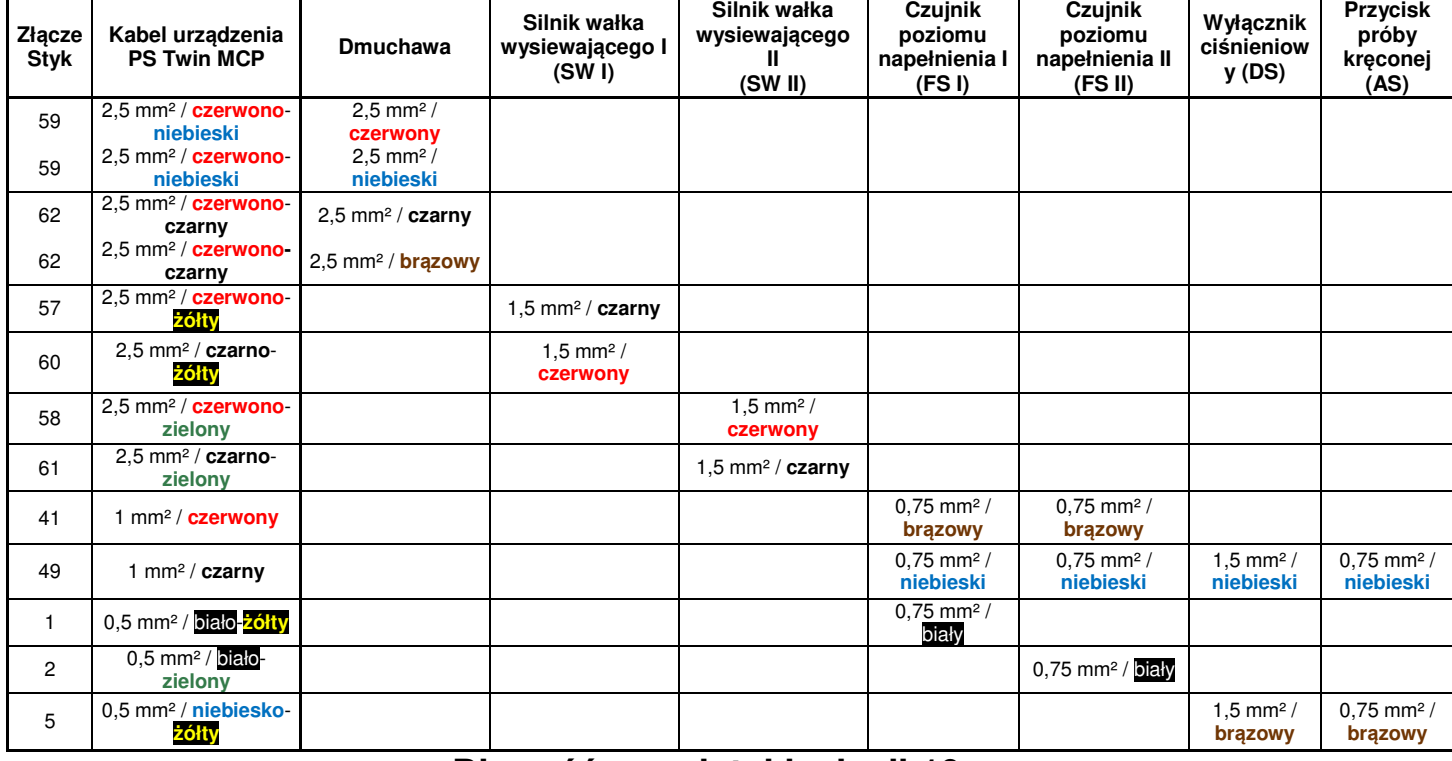

**Długość usuniętej izolacji 10 mm** 

# **5.11 Zasilanie (nr art.: 00410-2-065)**

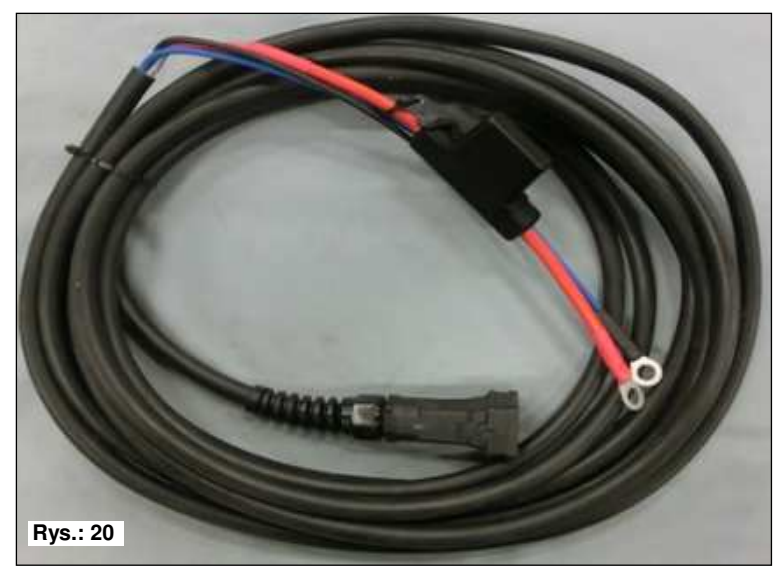

**Długość przewodu:** 8 m

**Schemat podłączania:** 

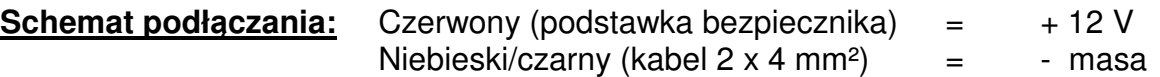

Do zasilania modułu sterującego w ofercie akcesoriów dostępny jest zestaw doposażeniowy. Jest to przewód o długości 8 m.

Przewód przykręca się po stronie akumulatora bezpośrednio do jego biegunów; na jego drugim końcu znajduje się odpowiednie złącze zasilania do modułu sterującego.

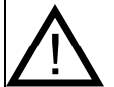

**WSKAZÓWKA:** Element wchodzi w zakres dostawy.

# **6 Programowanie 5.7 (serwis)**

Aby wyświetlić menu programowania, podczas włączania należy równocześnie

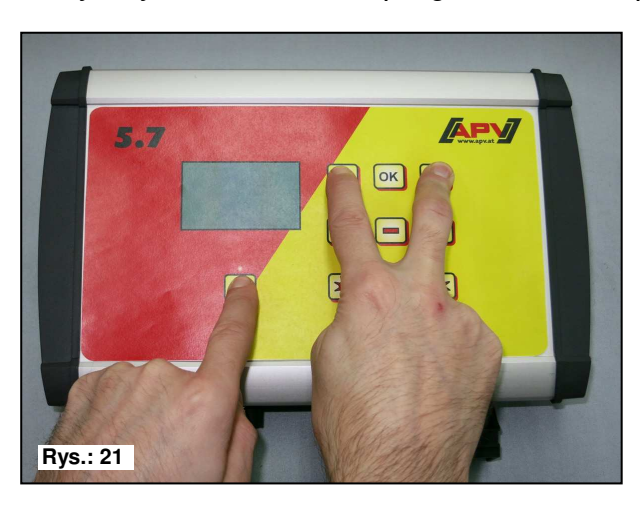

przytrzymać następujące przyciski (patrz ilustracja), aż wyświetlone zostanie menu serwisowe.

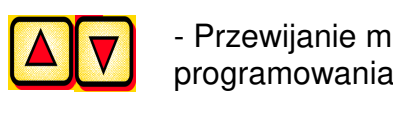

**Programowania** - Przewijanie menu

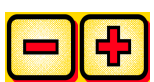

- Zmiana parametrów - Zmiana parametrów

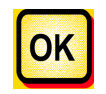

- Kończy i zatwierdza programowanie

**WSKAZÓWKA:** Jeśli w menu programowania zmieniona została wartość i nastąpi wyjście z menu programowania, moduł sterujący samoczynnie się wyłączy. Następnie należy uruchomić moduł sterujący, aby zastosować zmienione ustawienia. Po ustawieniu na **AUTO** moduł automatycznie rozpoznaje, jak czujnik jest podłączony i przesyła sygnały.

**PORADA:** Jeśli programowanie ma zostać skontrolowane w module sterującym **BEZ urządzenia PS**, od razu po włączeniu wyświetlany jest komunikat błędu "Silnik niepodłączony (wałek wysiewający)" lub "Silnik niepodłączony (dmuchawa)". Po naciśnięciu przycisku **l<sup>ok</sup> można na 15 sekund zignorować te komunikaty błędu** i skontrolować programowanie.

# **6.1 Dmuchawa**

Ten punkt menu jest niezbędny w sytuacji, gdy zamiast dmuchawy elektrycznej zamontowana jest dmuchawa hydrauliczna lub dmuchawa napędzana z WOM-u. Na przykład wyposażenie urządzenia PS 120/150/200/250 M2/300/500 M1/500 M2 może zostać zmienione z dmuchawy elektrycznej na hydrauliczną. Urządzenie PS 800 M1 jest seryjnie wyposażone w dmuchawę hydrauliczną.

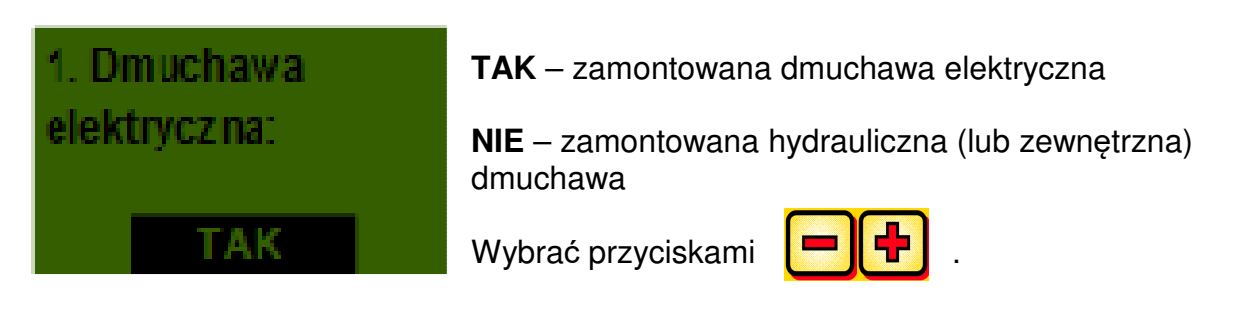

# **6.2 Sygnał przy włączaniu/wyłączaniu wałka wysiewającego (dźwięk ostrzegawczy)**

Sygnał wałka W tym miejscu można aktywować badź dezaktywować wysiewającego dźwięk ostrzegawczy podczas włączania/wyłączania wałka wysiewającego. wł. / wvl Wybrać przyciskami TA K

# **6.3 Koło glebowe**

W tym punkcie menu można określić, czy praca odbywa się z kołem glebowym, czy też bez.

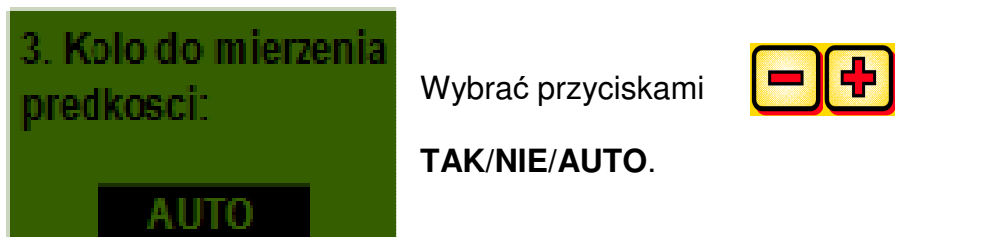

# **6.4 Czujnik kołowy**

W tym miejscu można określić, czy wykorzystywany jest czujnik prędkości z ciągnika.

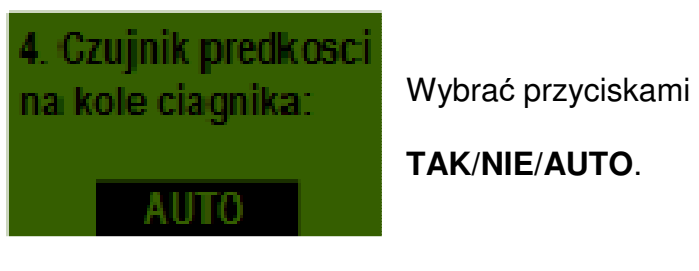

# **6.5 Sygnał DIN 9684**

W tym miejscu można określić, czy i które sygnały z ciągnika są wykorzystywane.

Wykorzystywane są 3 różne sygnały, jeśli są dostępne:

- Sygnał TUZ-u (obsadzony nie we wszystkich ciągnikach)
	- Prędkość teoretyczna (z przekładni)
	- Prędkość rzeczywista (zwykle z czujnika radarowego)

**PORADA:** Jeśli dostepne są oba sygnały predkości, preferuje się (dokładniejszy) rzeczywisty sygnał prędkości.

Tutaj określa się, czy rzeczywisty sygnał prędkości jest dostępny.

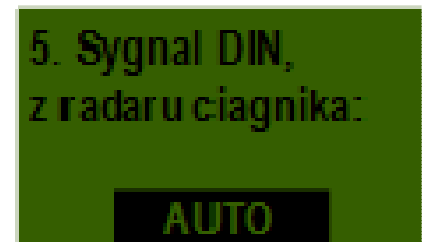

Wybrać przyciskami

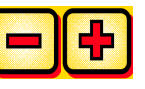

**TAK/NIE/AUTO**.

Tutaj określa się, czy teoretyczny sygnał prędkości jest dostępny.

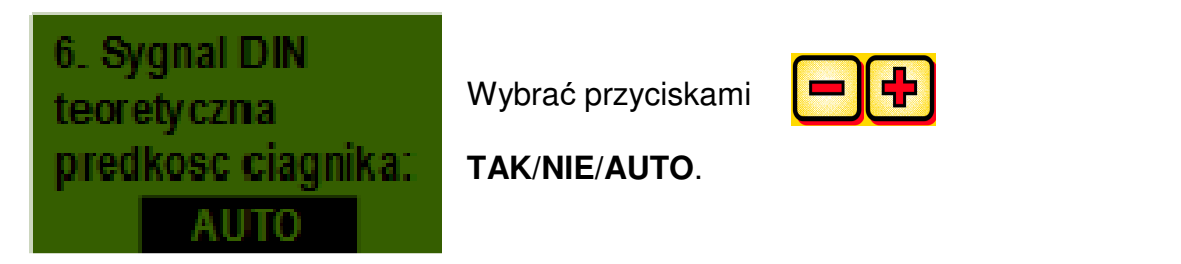

# **6.6 Czujnik radarowy**

Tutaj można określić, czy praca odbywa się z czujnikiem radarowym (lub GPSem), czy też bez.

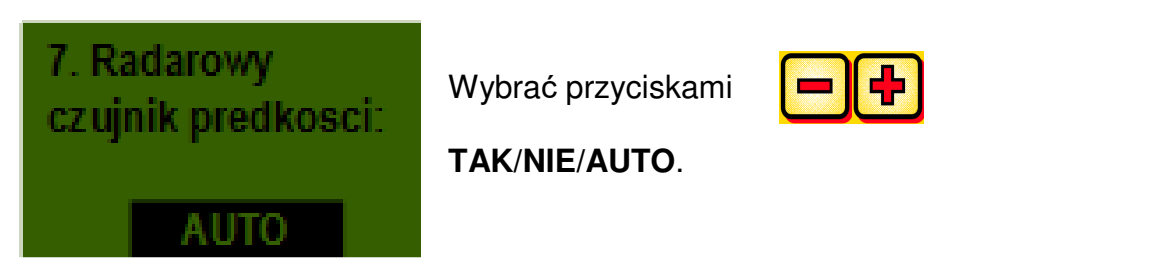

# **6.7 Czujnik pozycji TUZ-u**

Jeśli wykorzystywane będą sygnały TUZ-u z ciągnika lub czujnika pozycji TUZ-u, należy je wybrać.

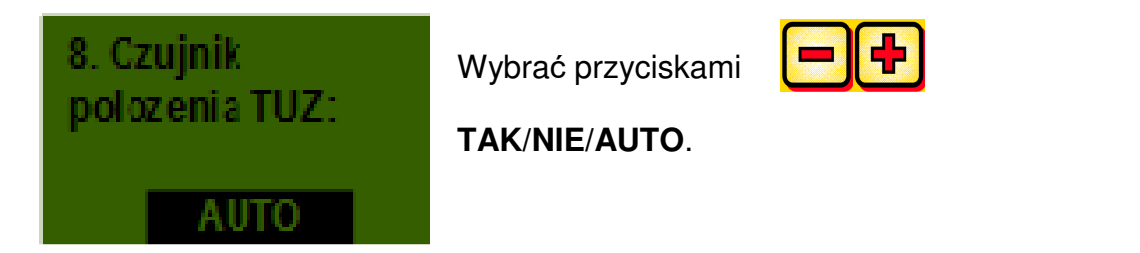

# **6.8 Sygnał TUZ-u**

Jeśli wykorzystywany będzie sygnał TUZ-u z ciągnika lub czujnika pozycji TUZ-u, w tym miejscu można określić, w jakiej pozycji znajduje się czujnik pozycji TUZ-u. Położenie czujnika można tutaj odwrócić i przystosować w ten sposób do warunków.

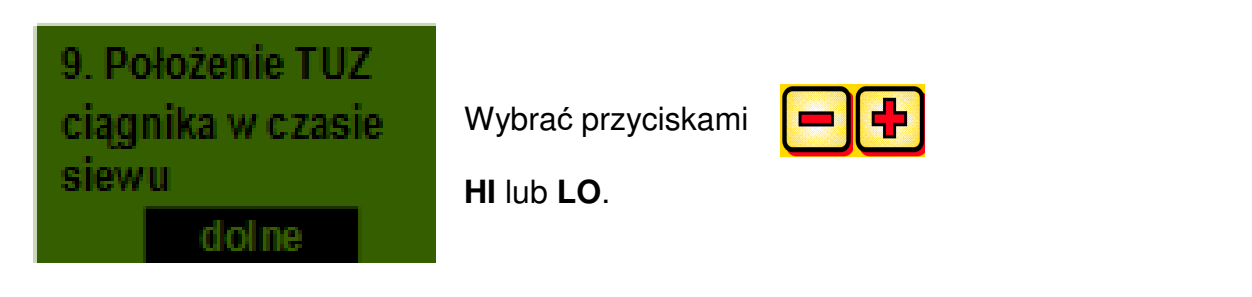

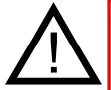

**WSKAZÓWKA:** Jeśli posiadane urządzenie PS będzie wysiewało w nieprawidłowej pozycji TUZ-u, w tym miejscu można to przestawić.

# **6.9 Brzęczyk (dźwięk ostrzegawczy)**

W tym miejscu można określić, czy wykorzystywany będzie brzęczyk akustyczny (np. sygnał ostrzegawczy przy komunikatach błędów), czy też nie.

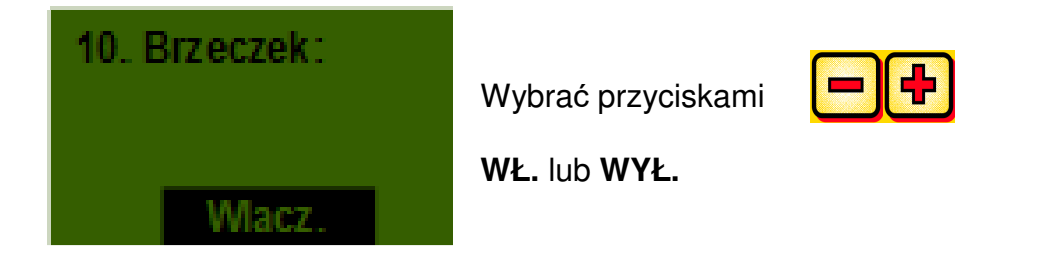

# **6.10 Silnik wałka wysiewającego**

W tym miejscu określa się, który silnik przekładniowy będzie wysterowywany.

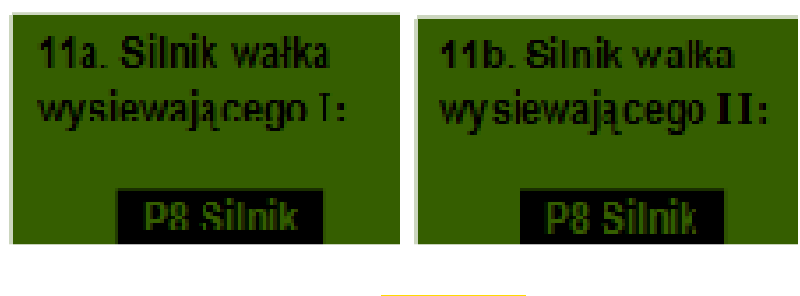

Wybrać przyciskami

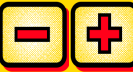

**Silnik P8** (zamontowany w PS 120-500)<br>**Silnik P16** (zamontowany w PS 800) do n **Silnik P16** (zamontowany w PS 800) do numeru seryjnego 04001-01299 **Silnik P17** (tylko w PS 800) wybrać od numeru seryjnego wyższego niż 04011-01300

**WYŁ.: Wybrać przy silniku wałka wysiewającego II WYŁ., jeśli zamontowany jest tylko jeden silnik wałka wysiewającego.** 

# **6.11 Czujnik ciśnienia**

Tutaj należy określić, czy urządzenie PS wyposażone jest w czujnik ciśnienia (mierzy strumień powietrza dmuchawy hydraulicznej).

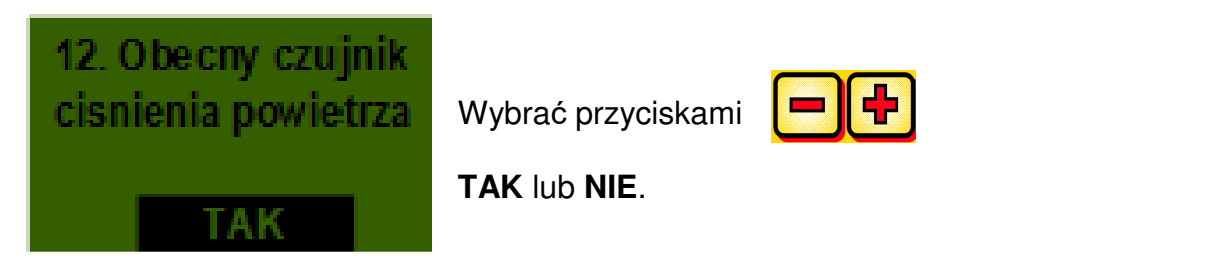

# **6.12 Włącznik do próby wysiewu zamontowany**

Tutaj określa się, czy w urządzeniu PS zamontowany jest włącznik do próby wysiewu.

# 13. Przycisk Wybrać przyciskami kalibracii? **TAK** lub **NIE**.

# **6.13 Jednostki miary**

Tutaj można zmienić metryczne jednostki miary (m, ha, km/h, kg) na imperialne jednostki miary (ft, ac, mph, lb).

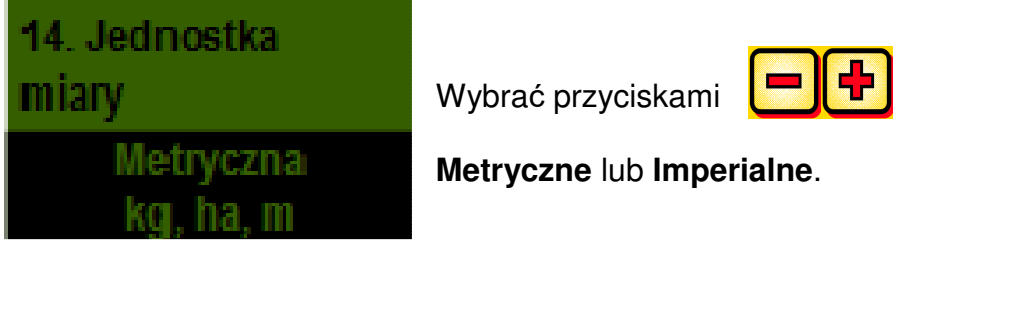

# **6.14 Przywracanie ustawień fabrycznych**

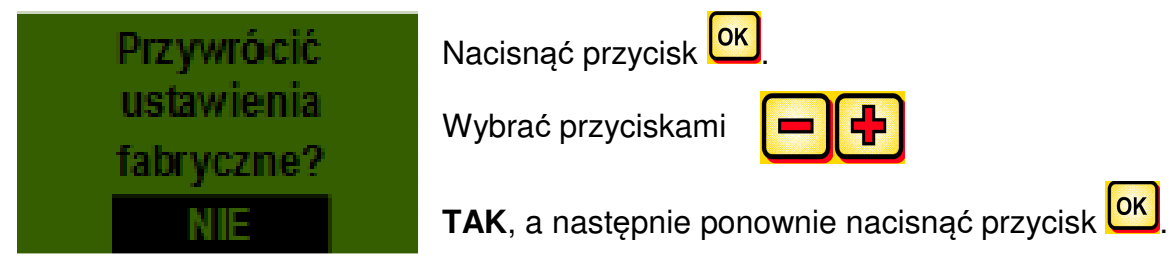

Ustawiony język, godziny łączne i powierzchnie łączne pozostaną zachowane.

# **Dopasowania przy dmuchawie hydraulicznej!**

# **W przypadku dmuchawy elektrycznej można pominąć ten arkusz.**

**Jeśli w urządzeniu PS zamontowana jest dmuchawa hydrauliczna, przed uruchomieniem moduł sterujący musi zostać najpierw ustawiony pod kątem specyfikacji użytkownika.** 

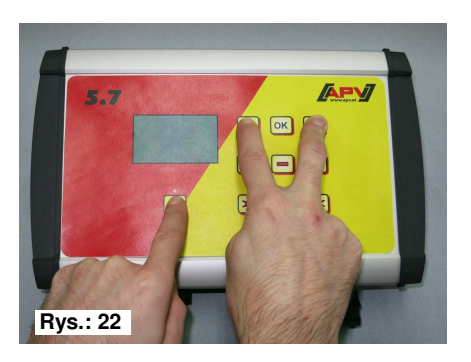

Przez równoczesne naciśnięcie przycisków:

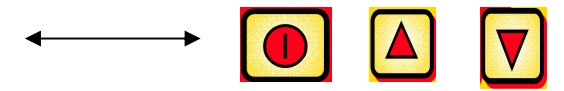

 Wyświetlenie menu programowania.

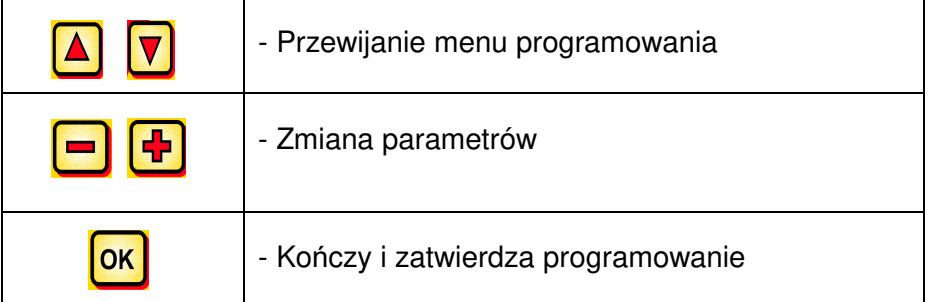

**W zależności od typu maszyny w module sterującym 5.7 należy wprowadzić następujące zmiany:** 

 **Wersja: 08/2011, V1.1** 

Inspiracje od rolników i realizacja przez profesjonalistów

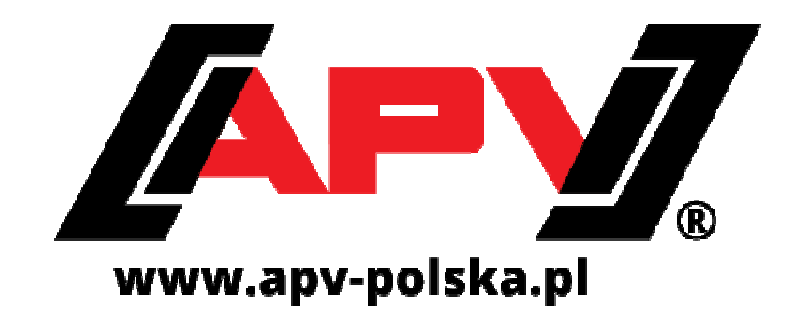

**APV - Technische Produkte GmbH HEADQUARTER Dallein 15 AT-3753 Hötzelsdorf** 

> **Tel.: +43 / (0)2913 / 8001 Faks: +43 / (0)2913 / 8002**

> > **www.apv.at office@apv.at**

**APV Polska ul. Cecorska 9 PL-76-200 Słupsk** 

**Tel: +48 59 841 41 93 Fax: +48 59 841 41 93** 

**E-mail: biuro@apv-polska.pl Web: www.apv-polska.pl**